# HP Operations Smart Plug-in for Virtualization Infrastructure

For HP Operations Manager for Windows®

Software Version: 1.00

# PDF version of the online help

This document is a PDF version of the online help that is available in the Virtualization Infrastructure SPI. It is provided to allow you to print the help, should you want to do so. Note that some interactive topics are not included because they will not print properly, and that this document does not contain hyperlinks.

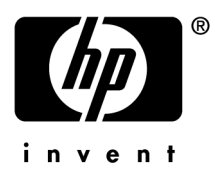

Document Release Date: October 2008 Software Release Date: October 2008

# Legal Notices

#### **Warranty**

The only warranties for HP products and services are set forth in the express warranty statements accompanying such products and services. Nothing herein should be construed as constituting an additional warranty. HP shall not be liable for technical or editorial errors or omissions contained herein.

The information contained herein is subject to change without notice.

#### Restricted Rights Legend

Confidential computer software. Valid license from HP required for possession, use or copying. Consistent with FAR 12.211 and 12.212, Commercial Computer Software, Computer Software Documentation, and Technical Data for Commercial Items are licensed to the U.S. Government under vendor's standard commercial license.

#### Copyright Notices

© Copyright 2008 Hewlett-Packard Development Company, L.P.

#### Trademark Notices

Intel® is a trademark or registered trademark of Intel Corporation or its subsidiaries in the United States and other countries.

Microsoft® and Windows® are U.S. registered trademarks of Microsoft Corporation.

# Documentation Updates

This guide's title page contains the following identifying information:

- Software Version number, which indicates the software version.
- Document Release Date, which changes each time the document is updated.
- Software Release Date, which indicates the release date of this version of the software.

To check for recent updates, or to verify that you are using the most recent edition of a document, go to:

#### **http://h20230.www2.hp.com/selfsolve/manuals**

This site requires that you register for an HP Passport and sign-in. To register for an HP Passport ID, go to:

#### **http://h20229.www2.hp.com/passport-registration.html**

Or click the **New users - please register** link on the HP Passport login page.

You will also receive updated or new editions if you subscribe to the appropriate product support service. Contact your HP sales representative for details.

# Support

You can visit the HP Software Support Online web site at:

#### **http://www.hp.com/go/hpsoftwaresupport**

This web site provides contact information and details about the products, services, and support that HP Software offers.

HP Software Support Online provides customer self-solve capabilities. It provides a fast and efficient way to access interactive technical support tools needed to manage your business. As a valued support customer, you can benefit by using the HP Software Support web site to:

- Search for knowledge documents of interest
- Submit and track support cases and enhancement requests
- Download software patches
- Manage support contracts
- Look up HP support contacts
- Review information about available services
- Enter into discussions with other software customers
- Research and register for software training

Most of the support areas require that you register as an HP Passport user and sign in. Many also require a support contract.

To find more information about access levels, go to:

#### **http://h20230.www2.hp.com/new\_access\_levels.jsp**

To register for an HP Passport ID, go to:

#### **http://h20229.www2.hp.com/passport-registration.html**

#### **TABLE OF CONTENTS**

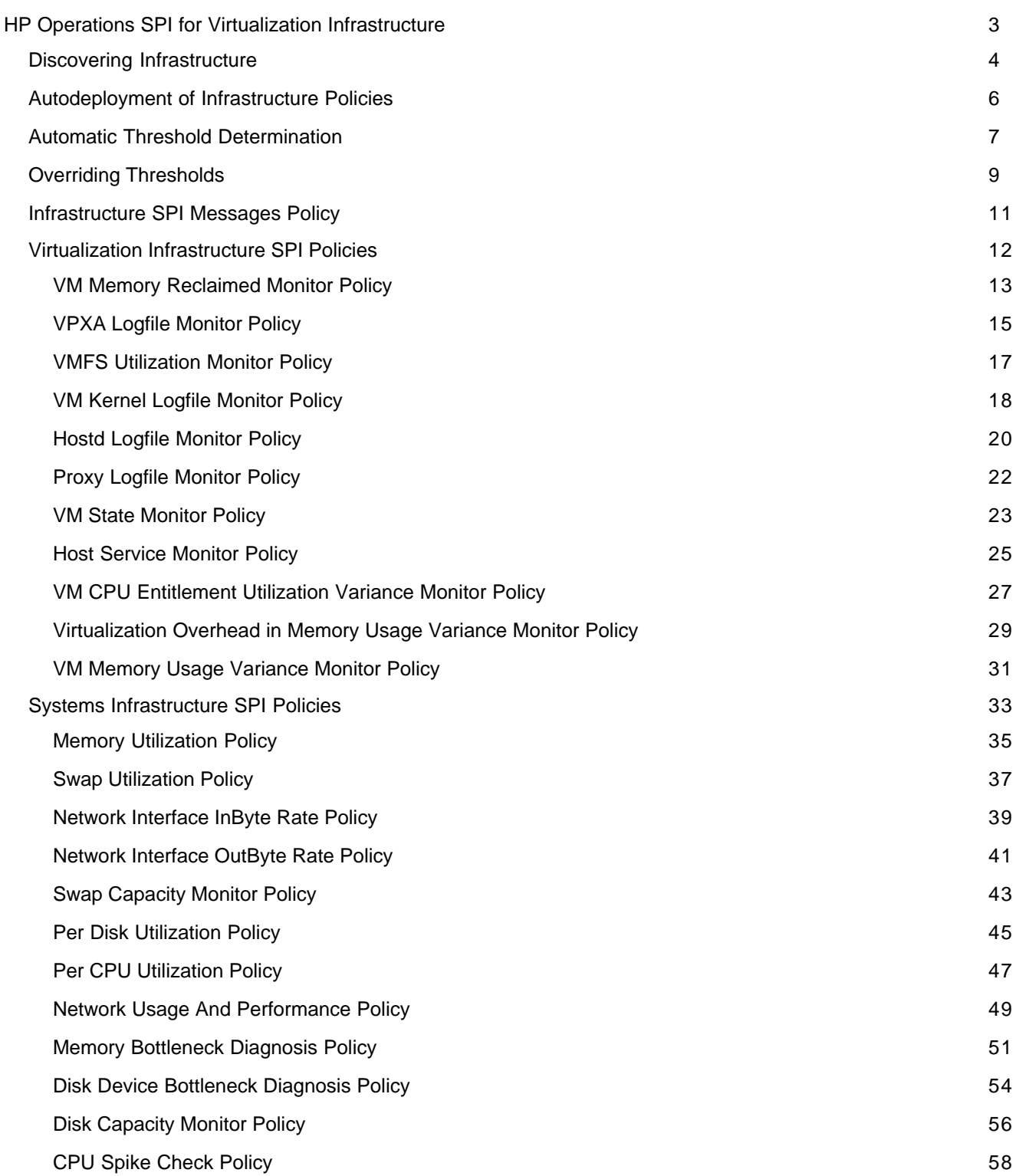

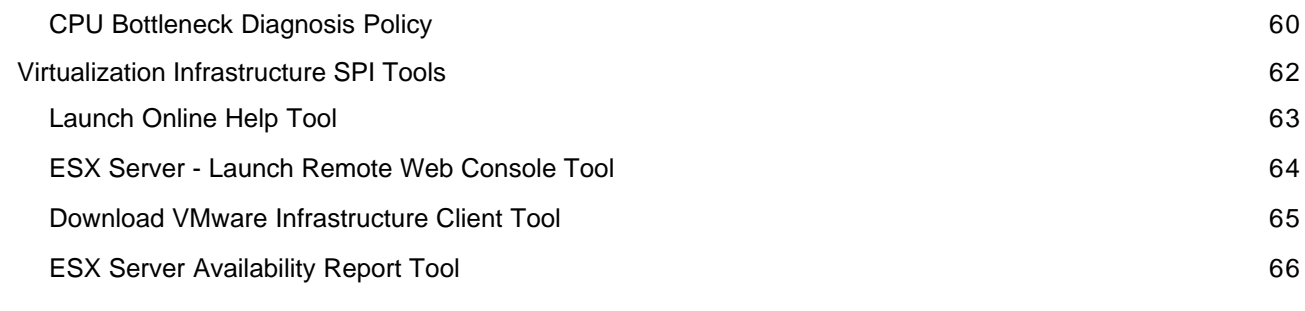

### **Overview**

HP Operations Manager (HPOM) provides a service-driven approach for performance management of business-critical enterprise systems, applications, and services. Through the Smart Plug-in for Virtualization Infrastructure, the HPOM monitors, controls, and reports the health of your virtual infrastructure. The Virtualization Infrastructure SPI consists of pre configured policies and tools to help the system administrators efficiently monitor virtual infrastructure on the network.

The *HP Smart Plug-in for Virtualization Infrastructure online help* covers the following topics:

- Discovering Infrastructure
- Autodeployment of Infrastructure Policies
- **Automatic Threshold Determination**
- Overriding Thresholds
- **Infrastructure SPI Messages Policy**
- **Virtualization Infrastructure Policies**
- Systems Infrastructure Policies
- **Virtualization Infrastructure Tools**

**Related Topics:**

For More Information...

### **Discovering Infrastructure**

The Virtualization Infrastructure SPI discovers services that are available on ESX server nodes and automatically configures the service hierarchy . The Discover Services process runs automatically when a node becomes managed by HP Operations Manager and checks for service instances.

The graphical representation of services in the service views enables speedy diagnosis of problems on your systems. See the cause of any problem indicated in your message browser through the **Root Cause** view, or display the services and system components affected by a problem through the **Impacted Services** view.

The Virtualization Infrastructure SPI discovers virtual machines hosted on the VMware servers.

The service map graphic shows the services discovered on a VMware server:

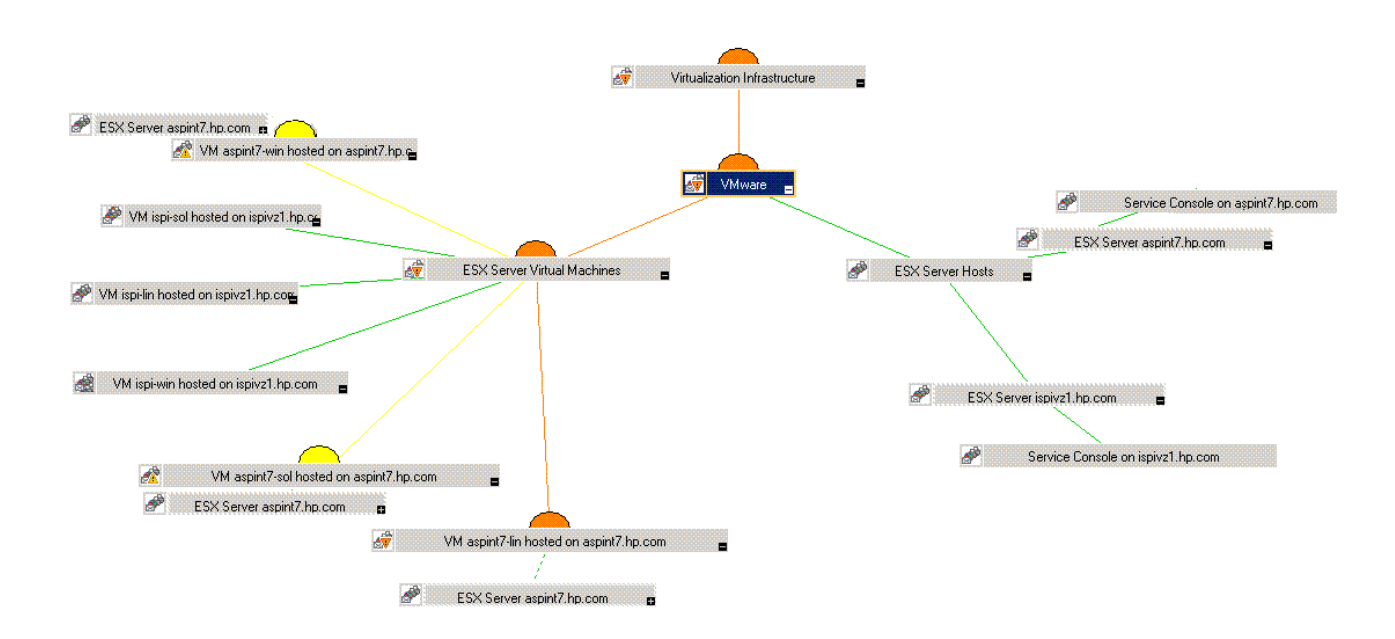

To discover the Virtualization Infrastructure SPI hierarchy correctly, you must include all nodes with the host ESX in each discovery execution.

#### **Discovering services manually**

The discovery policy VI-Discovery discovers services that are available on the ESX server nodes. The policy is located in Policy management  $\rightarrow$  Policy Groups  $\rightarrow$  SPI for Infrastructure  $\rightarrow$  Virtualization Infrastructure - Vmware - Auto Discovery on the console tree. The VI-Discovery policy discovers the virtual machines and VMware servers on the network.

**To deploy the Discovery policy manually:**

- 1. Select the **VI-Discovery** policy.
- 2. Right-click and select All tasks  $\rightarrow$  Deploy on...
- 3. Select the nodes on which you want to deploy the policy.
- 4. Click **OK** .

**Related Topics:**

For more information

### **Autodeployment of Infrastructure Policies**

An autodiscovery process uses discovery modules that are installed on the various HP Operations managed nodes when you deploy the SI\_Discovery policy for the first time. These modules discover the systems infrastructure and services on the node. When SI\_Discovery policy succeeds on the managed node, the Systems Infrastructure SPI policies are autodeployed. In case SI\_Discovery policy fails on the managed node you can deploy the SI\_Discovery policy manually.

To deploy the Service Discovery policy manually:

- 1. Select the **SI\_Discovery** policy.
- 2. Right-click and select **All tasks-> Deploy on...**
- 3. Select the nodes you want the policy to discover.
- 4. Click **OK** .

If the managed node is an ESX server and the node is configured to run VMs, the Systems Infrastructure SPI autodiscovery policy triggers the autodeployment of Virtualization Infrastructure SPI discovery policy.The Virtualization Infrastructure SPI discovery autodeploys policies for availability and performance monitoring. The logfile monitoring policies are not autodeployed. You can manually deploy logfile monitoring policies to the ESX servers.

### **E** NOTE:

If you want Infrastructure SPI to automatically deploy updated policies and packages to the node, make sure autodeployment is enabled. Go to the node properties and select **Enable Auto Deployment** checkbox.

- Discovering Infrastructure
- **Virtualization Infrastructure SPI Policies**
- Systems Infrastructure SPI Policies

# **Automatic Threshold Determination**

Virtualization Infrastructure SPI policies use automatic threshold determination to calculate and set the thresholds automatically. Automatic thresholds are calculated using adaptive threshold concept. Since the distributed systems environments generally follow predictable trends over time, the calculation is based on historic records for performance characteristics and usage patterns of infrastructure resources. Automatic threshold determination helps to automatically calculate the threshold values based on the available performance data for previous days. This eliminates the need to set threshold values manually for each policy to suit a different environment.

When policies using adaptive threshold are deployed on managed nodes, the adaptive threshold script establishes a baseline from the historic samples. The HP Embedded Performance Component or HP Performance Agent collects the historic samples to identify previous trends in Infrastructure performance. Based on these trends the threshold values are automatically calculated. Once the automatic threshold values are set, comparing the current performance data with the adaptive thresholds indicates if the current infrastructure resource utilization is normal or not. An alert is generated when abnormal behavior is detected.

### **D** NOTE:

The policies that use automatic threshold determination, rely on historical data. For accurate results, deploy this policy only after a week of data has been collected by the HP Embedded Performance Component (EPC).

- Virtual Machine CPU Entitlement Utilization Variance Monitor Policy
- **Virtualization Overhead in Memory Usage Variance Monitor Policy**
- Virtual Machine Memory Usage Variance Monitor Policy
- **Virtual Machine Memory Reclaimed Monitor Policy**
- Disk Device Bottleneck Diagnosis Policy
- Network Interface InByte Rate Policy
- Network Interface OutByte Rate Policy
- Per CPU Utilization Policy
- **Per Disk Utilization Policy**
- Swap Utilization Policy
- **Memory Utilization Policy**

# **Overriding Thresholds**

HP Virtualization Infrastructure SPI lets you override the set of thresholds for Infrastructure policies on a managed node. You can use the *ThresholdOverrides* policy to configure the thresholds for multiple polices on the managed node. The default policy group for this policy is:

**Operations Manager > Policy management > Policy groups > SPI for Infrastructure >**

To set the overriding threshold values:

- 1. Double-click the policy **ThresholdOverrides**
- 2. Specify the overriding threshold values in the following format: <parameter name> <overriding threshold value> The Script-Parameter tab in a policy displays the parameter names for the thresholds. These parameter names are case-sensitive.
- 3. After specifying the overriding thresholds, make sure that you deploy the policy to the managed nodes.
- 4. To deploy the policy:
	- a. Select the policy in the HP Operations details pane.
	- b. Right-click and select **All Tasks** , and then click **Deploy on...**
	- c. Select the managed node on which you want to deploy the policy from the Deploy Policies on... dialog box.
	- d. Click **OK** .

These steps help you to override the threshold settings for the policies on a particular managed node. You can create copies of this policy to set different sets of values on other managed nodes.

### **E** NOTE:

*ThresholdOverrides* policy is of the type Node Info . These polices do not generate and send messages to the HPOM console.

- **Virtualization Infrastructure SPI Policies**
- Systems Infrastructure SPI Policies

### **Infrastructure SPI Messages Policy**

The InfraSPI-Messages policy sends diagnostic messages to the HPOM console. This policy intercepts other Infrastructure policies to collect information regarding integration of the SPI with other HP software components. The default policy group for this policy is as follows:

**Operations Manager > Policy management > Policy groups > SPI for Infrastructure > Messages**

The InfraSPI-Messages policy contains conditions for intercepting error or diagnostic messages from the Infrastructure SPI policies running on the managed nodes. The policy checks for the following states:

- Prerequisites check for HP Operations Agent version.
- Prerequisites check for HP Performance Agent version.
- **Errors connecting to HP Embedded Performance Component (EPC).**
- **Errors connecting to HP Performance Agent.**

In case any of the states is identified the InfraSPI-Messages policy sends an alert message to the HPOM console.

- **Virtualization Infrastructure SPI Policies**
- Systems Infrastructure SPI Policies

# **Virtualization Infrastructure Policies**

During Virtualization Infrastructure SPI installation, the VI SPI policy groups and policies are uploaded to the HP Operations database. You can use these policies to effectively monitor virtual machines and ESX servers configured as managed nodes. VI SPI policies generate messages about the status of managed nodes and processes, the health of which are crucial for the stability of the operating system.

The policies provided with the Virtualization Infrastructure SPI can be categorized into the following general areas under **Operations Manager > Policy management > Policy groups > SPI for Infrastructure > Virtualization Infrastructure > VMware >** as shown in the graphic below:

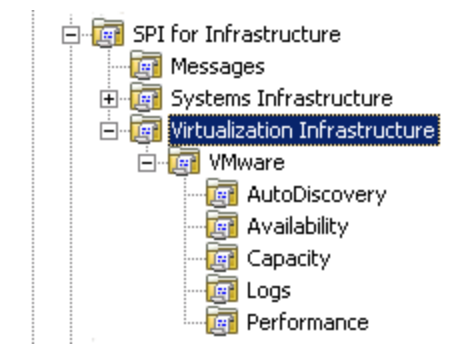

- **Virtual Machine CPU Entitlement Utilization Variance Monitor Policy**
- Hostd Logfile Monitor Policy
- Host Service Monitor Policy
- **Virtualization Overhead in Memory Usage Variance Monitor Policy**
- Virtual Machine Memory Usage Variance Monitor Policy
- **No. 3** VM Kernel Logfile Monitor Policy
- **No. 3 VM State Monitor Policy**
- **VPXA Logfile Monitor Policy**
- **Proxy Logfile Monitor Policy**
- **No. 2018** VM Memory Reclaimed Monitor Policy
- **NOMES Utilization Monitor Policy**

# **Virtual Machine Memory Reclaimed Monitor Policy**

The default policy group for VI-VMMemReclaimedMonitor-AT policy is:

**Operations Manager > Policy management > Policy groups > SPI for Infrastructure > Virtualization Infrastructure > VMware > Performance**

VI-VMMemReclaimedMonitor-AT policy monitors the memory that the VMware ESX server forcibly reclaims from the guest virtual machines. Under extreme memory pressure the VMware ESX server reclaims the memory entitled to the guest virtual machines by paging out to an ESX Server swap area on disk, without any guest involvement. The policy uses the *automatic threshold determination* to automatically calculate threshold values according to the memory reclaimed on previous days.

### **E** NOTE:

This policy relies on historical data. For accurate results, deploy the policy only after a week of data has been collected by the HP Embedded Performance Component (EPC).

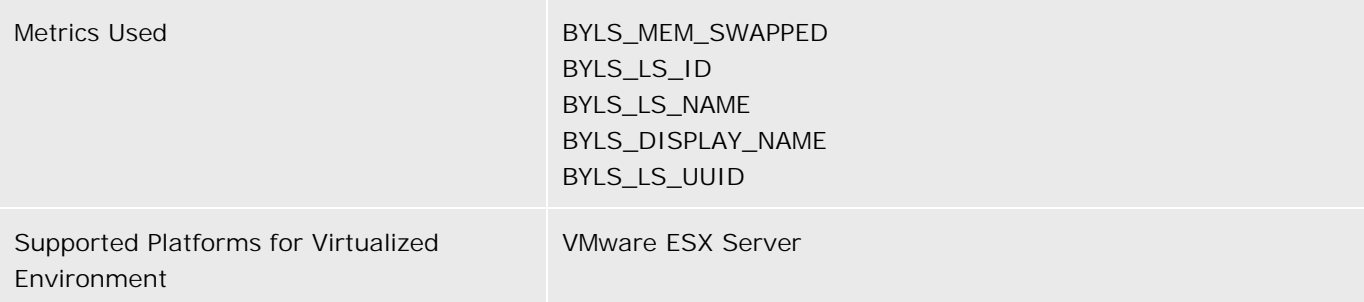

For information on the BYLS metrics used by this policy, see the *Dictionary of Operating System Performance Metrics* .

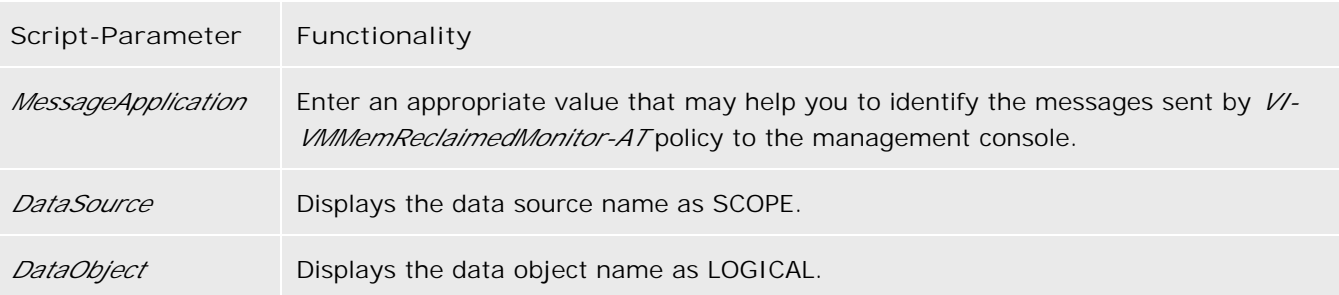

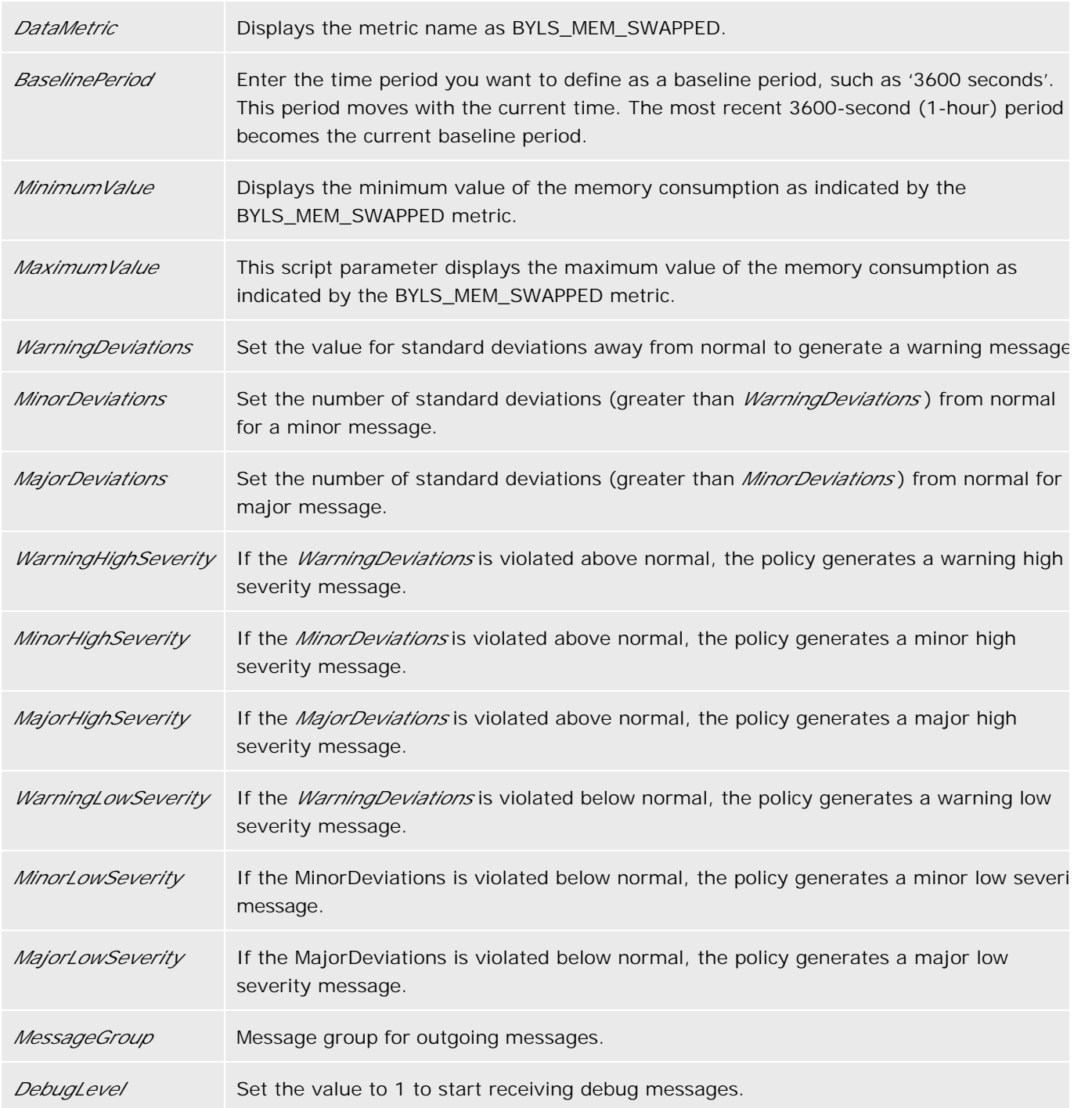

- Automatic Threshold Determination
- Virtualization Infrastructure SPI Policies

# **VPXA Logfile Monitor Policy**

The VI-VPXALogMonitor policy monitors the vpxa.log file in the /var/log/vmware/vpx directory. The vpxa.log file contains information about the agent that communicates with the VirtualCenter.

The default policy group for this policy is:

**Operations Manager > Policy management > Policy groups > SPI for Infrastructure > Virtualization Infrastructure > VMware > Logs**

This policy uses the following conditions to monitor the log file.

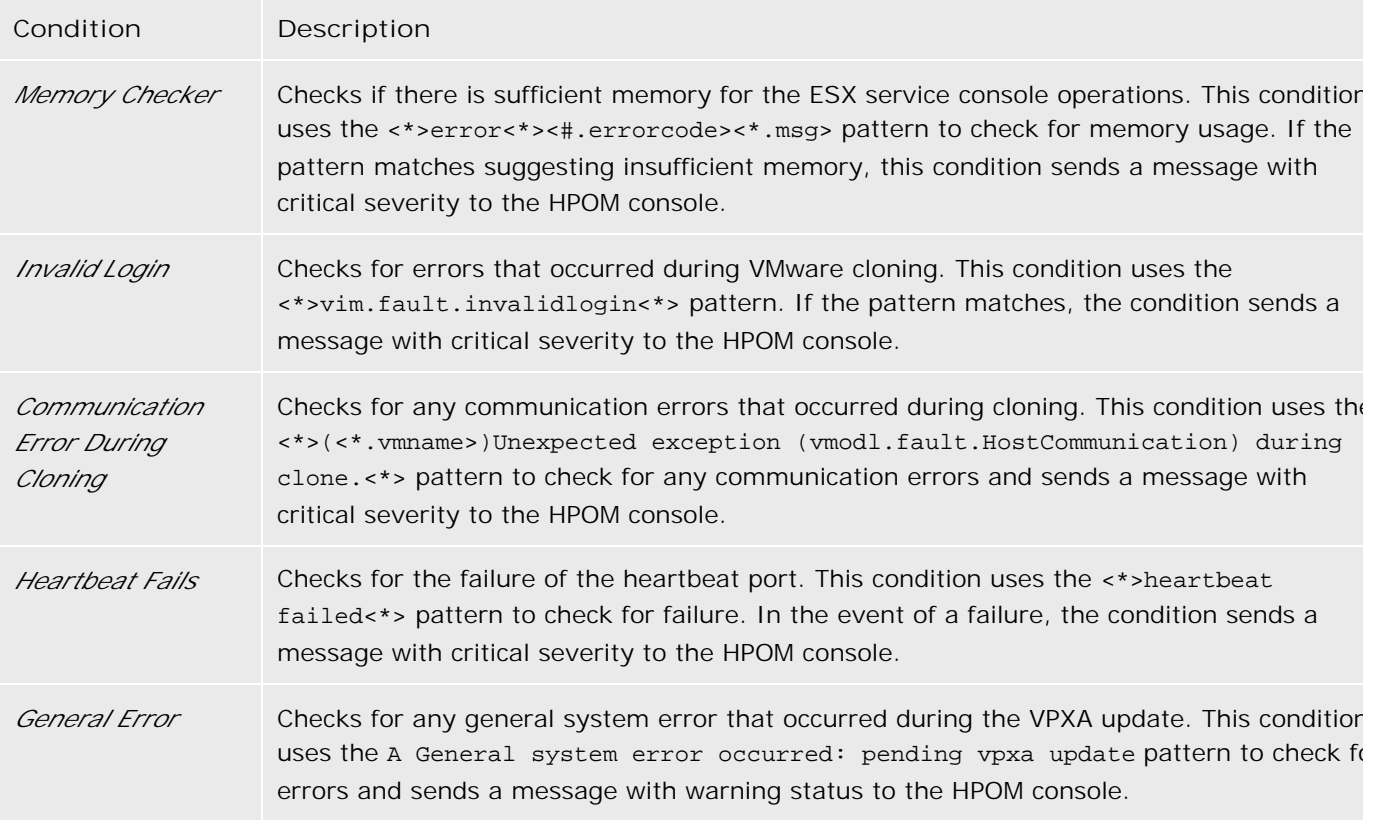

You can deploy this policy on the console operating system on a VMware ESX server. The policy supports the following message severity states:

- *Critical*
- *Warning*
- *Major*
- *Minor*
- *Normal*

Virtualization Infrastructure SPI Policies

# **VMFS Utilization Monitor Policy**

The default policy group for the VI-VMFSUtilizationMonitor policy is:

**Operations Manager > Policy management > Policy groups > SPI for Infrastructure > Virtualization Infrastructure > VMware > Capacity**

The VI-VMFSUtilizationMonitor policy monitors the disk space utilization on the Virtual Machine File System (VMFS). VMFS represents the data storage volumes on which the VMware guest disk files are stored. This policy is deployed on the console operating system on a VMware ESX server.

You can change the default threshold values for this policy at the *Threshold levels* tab in the policy.

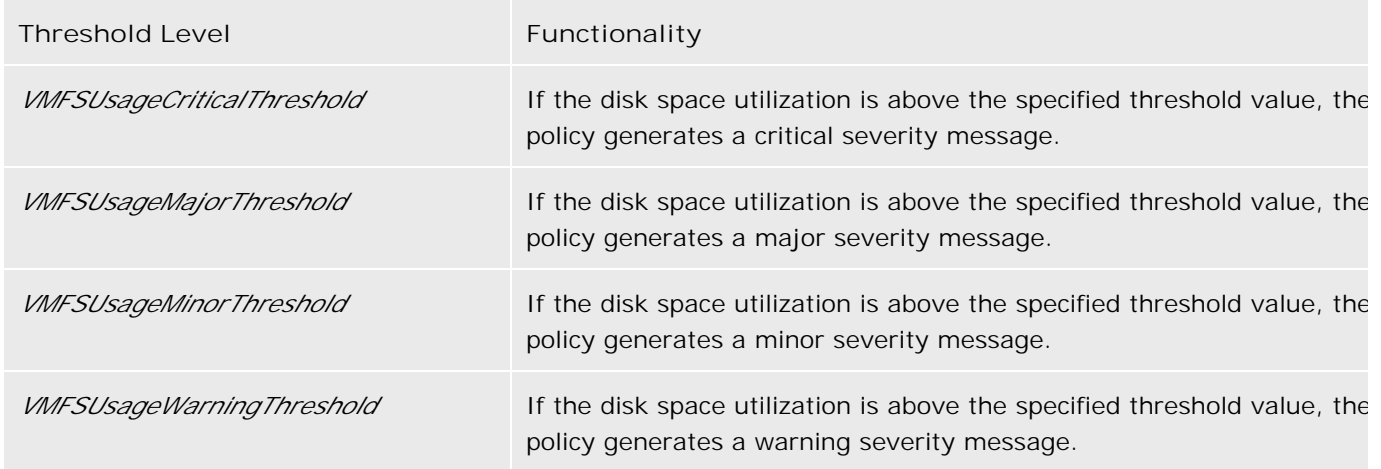

**Related Topics:**

**U** Virtualization Infrastructure SPI Policies

# **VM Kernel Logfile Monitor Policy**

This policy monitors the following log files for messages with alert or warning status:

- Whisternel log file in the /var/log/vmkernel directory.
- Whistmel Warning log file in the /var/log/vmkwarning directory.

The default policy group for this policy is:

**Operations Manager > Policy management > Policy groups > SPI for Infrastructure > Virtualization Infrastructure > VMware > Logs**

This policy supports the following conditions:

- Match all "Alert" messages with error code: When this condition is matched, the policy generates a message that contains the actual message in the log file.
- Match all "Alert" messages without error codes.
- Match all "Warning" messages with error code.
- Match all "Warning" messages without error codes.
- Match all messages with error codes.

Based on the matched condition, the policy sends a message to the HPOM console that contains the actual message.

You can deploy this policy on the console operating system on a VMware ESX server. This policy sends the following types of message alerts:

- *Critical*
- *Major*
- *Warning*
- *Minor*
- *Normal*

Virtualization Infrastructure SPI Policies

# **Hostd Logfile Monitor Policy**

The VI-HostdLogMonitor policy monitors the hostd.log file in /var/log/Vmware. This log file contains information about the agent that manages and configures the ESX Server host and its virtual machines.

The default policy group for this policy is:

**Operations Manager > Policy management > Policy groups > SPI for Infrastructure > Virtualization Infrastructure > VMware > Logs**

This policy uses the following conditions.

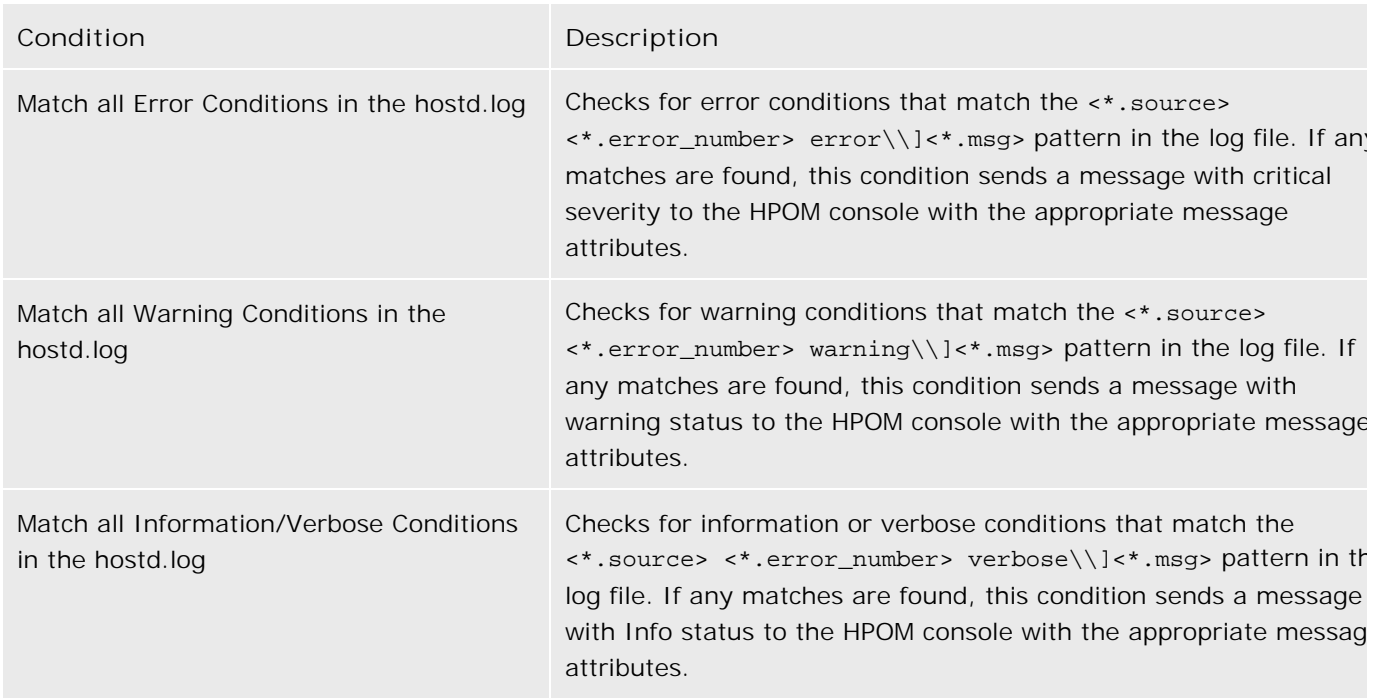

You can deploy this policy on the console operating system on a VMware ESX server. It monitors the hostd logs on the virtual machine. This policy sends the following types of message alerts:

- *Critical*
- *Major*
- *Warning*
- *Minor*
- *Normal*

*Info*

#### **Message Attributes**

This policy supports the following message attributes:

- ServiceID: denotes VI: VMware: ESX Server
- Message Key: denotes the <\$LOGPATH>\_<error\_number>\_<source>
- **Message Group: denotes the VISPI**
- Application: denotes the ESX Server
- Object: denotes the <\$SOURCE>
- Message Text: denotes the [Event Group ID- <error\_number>]<msg>

#### **Related Topics:**

Virtualization Infrastructure SPI Policies

# **Proxy Logfile Monitor Policy**

The VI-PROXYLogMonitor policy monitors the Tomcat error log file (proxy.log) in /var/log/Vmware/webAccess/. This file contains information about invalid login attempts using the VMware web interface.

The default policy group for this policy is:

**Operations Manager > Policy management > Policy groups > SPI for Infrastructure > Virtualization Infrastructure > VMware > Logs**

This policy uses the Incorrect Login condition. This condition uses the <\*>Login failed due to a bad username or password<\*> pattern to check for any invalid login attempts.

You can deploy this policy on the console operating system on a VMware ESX server. This policy supports the *Major* message severity state.

**Related Topics:**

**URIGIST Virtualization Infrastructure SPI Policies** 

### **VM State Monitor Policy**

The default policy group for the VI-VMStateMonitor policy is:

**Operations Manager > Policy management > Policy groups > SPI for Infrastructure > Virtualization Infrastructure > VMware > Availability**

The VI-VMStateMonitor policy is deployed on the console operating system on a VMware ESX server. The policy monitors and reports the state of a guest virtual machine. It sends following message alerts:

- *Critical* alert message if the virtual machine state is 'stuck', 'crash', or 'hung'.
- *Warning (issue)* alert message if the virtual machine state is unknown, invalid, or other. It sends repetitive alerts in case of any of the stated issues.
- *Warning (non-issue)* alert message if the virtual machine state is off, down, boot, suspended, or shut down.
- **Normal** message if the virtual machine state is on or up.

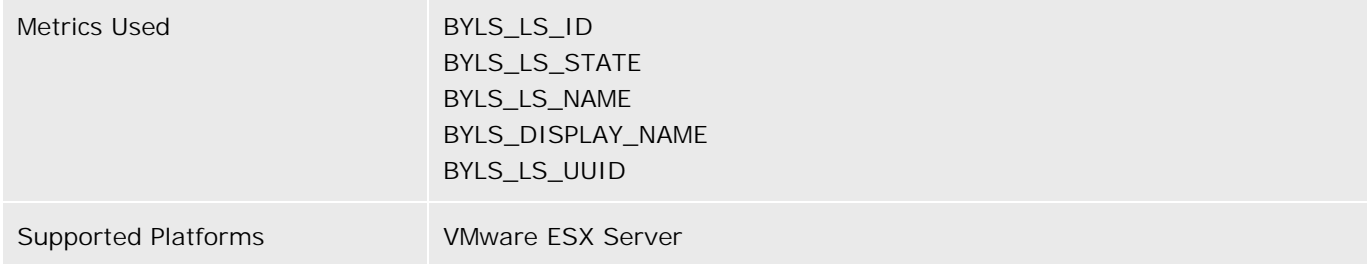

For information on the BYLS metrics used by this policy, see the *Dictionary of Operating System Performance Metrics* .

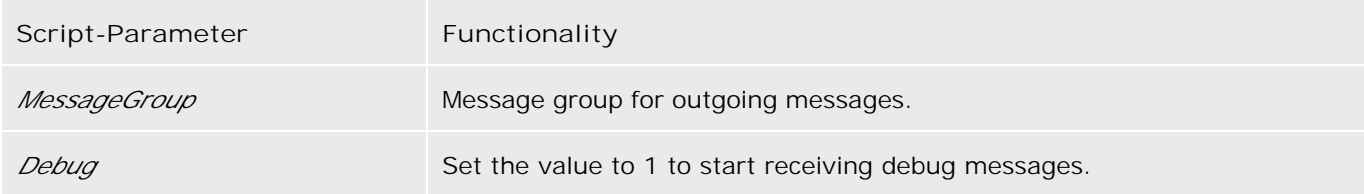

Virtualization Infrastructure SPI Policies

### **Host Service Monitor Policy**

The default policy group for the VI-HostServiceMonitor policy is:

**Operations Manager > Policy management > Policy groups > SPI for Infrastructure > Virtualization Infrastructure > VMware > Availability**

The VI-HostServiceMonitor policy monitors the availability of services on the host operating system of the VMware ESX server. The policy monitors the following services:

**NAWare Host Agent** 

service name: mgmt-vmware

It provides remote command and administrative control of the ESX server.

**NA** VMware webAccess Agent

service name: vmware-webAccess

This management agent provides control functionality to virtual machine clients that want to use a VMware Server.

**NAMARE Virtual Center Agent** 

service name: vmware-vpxa

It allows the Virtual Center to manage that ESX server.

**NATA VMware Authentication Agent** 

service name: vmware-vmkauthd

If any service is not running, an alert is sent to the HPOM management server with an associated operatorinitiated action to start the affected service. The message severity by default is Critical for all services.

Metrics Used GBL\_LS\_TYPE

Virtualization Infrastructure SPI Policies

# **Virtual Machine CPU Entitlement Utilization Variance Monitor Policy**

The default policy group for the VI-VMCpuEntitlementUtilizationMonitor-AT policy is:

**Operations Manager > Policy management > Policy groups > SPI for Infrastructure > Virtualization Infrastructure > VMware > Performance**

The VI-VMCpuEntitlementUtilizationMonitor-AT policy calculates (as a percentage) the current CPU utilization against the minimum CPU entitlement utilization of VMware ESX servers. The policy uses *automatic threshold determination* to automatically calculate threshold values according to the memory utilization of the VMware ESX servers on previous days.

### **E** NOTE:

Make sure that a virtual machine is *granted a minimum CPU cycles reservation* . HP Performance Agent requires this value to calculate the BYLS\_CPU\_ENTL\_UTIL metric.

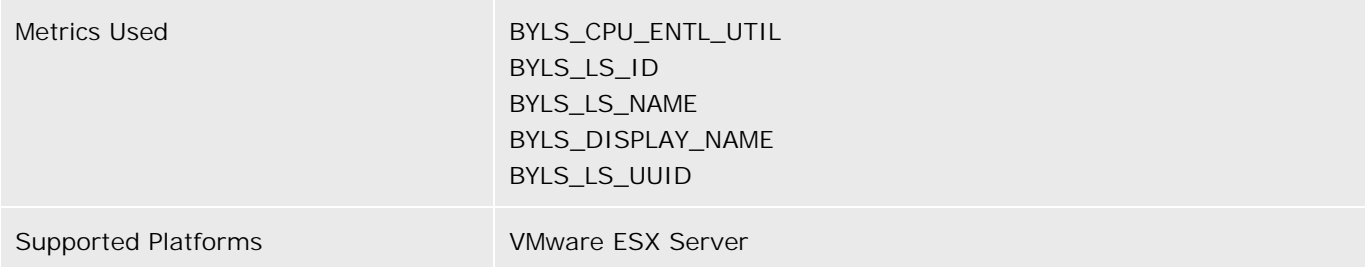

For information on the BYLS metrics used by this policy, see the *Dictionary of Operating System Performance Metrics* .

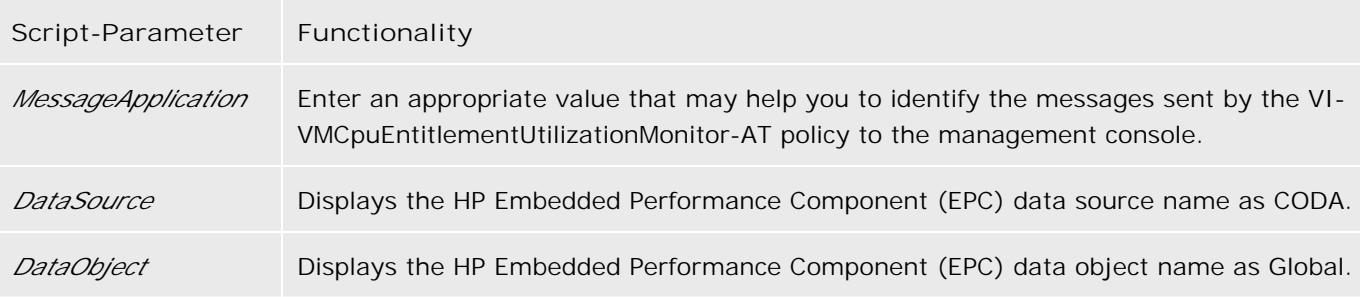

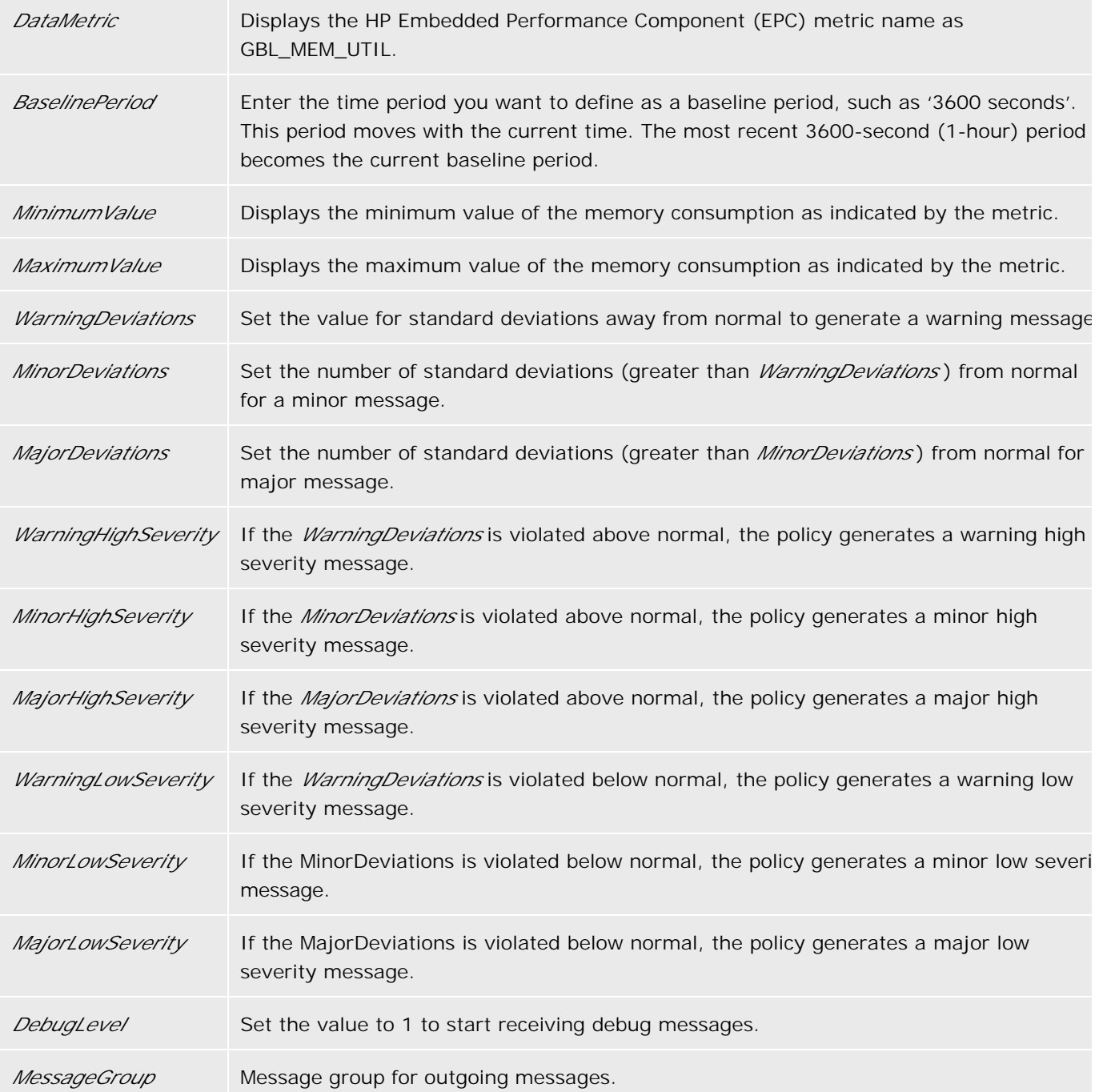

- Automatic Threshold Determination
- Virtualization Infrastructure SPI Policies

# **Virtualization Overhead in Memory Usage Variance Monitor Policy**

The default policy group for the VI-VMMemoryOverheadMonitor-AT policy is:

**Operations Manager > Policy management > Policy groups > SPI for Infrastructure > Virtualization Infrastructure > VMware > Performance**

The VI-VMMemoryOverheadMonitor-AT policy monitors and maintains information about memory usage overhead of each guest virtual machine on the VMware ESX server (managed node). The policy uses *automatic threshold determination* to automatically calculate threshold values according to the memory usage by guest virtual machines on previous days.

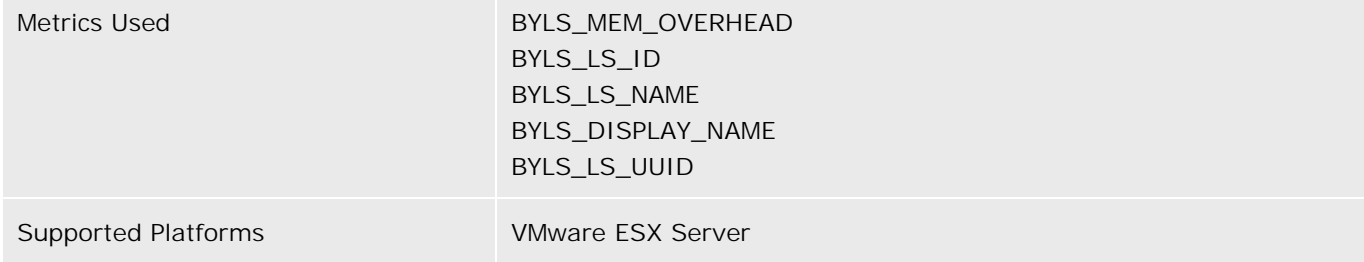

For information on the BYLS metrics used by this policy, see the *Dictionary of Operating System Performance Metrics* .

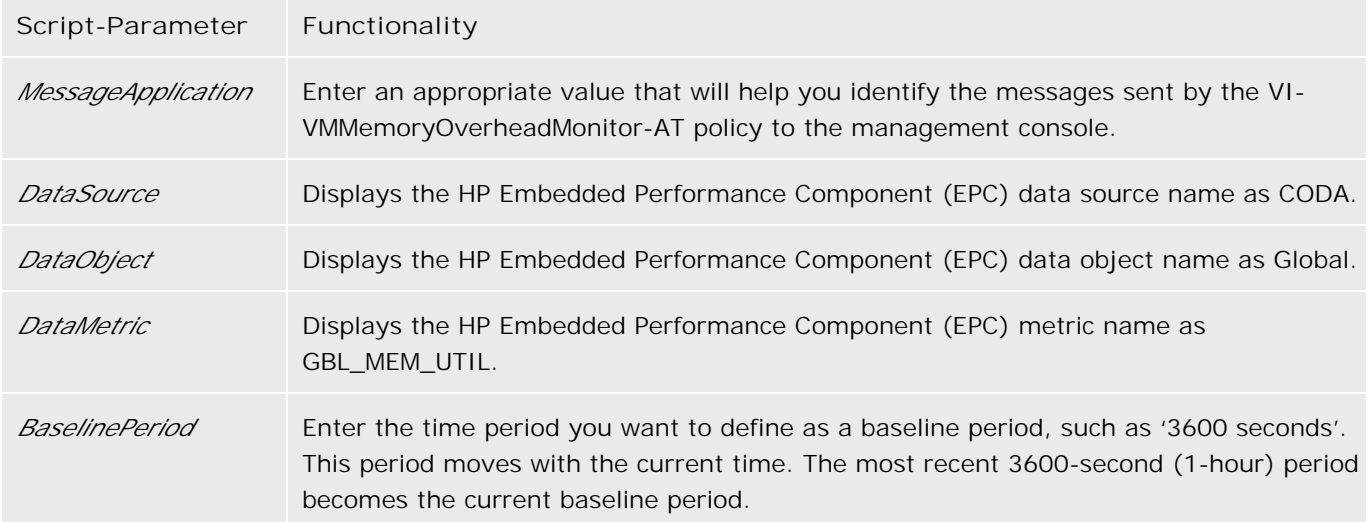

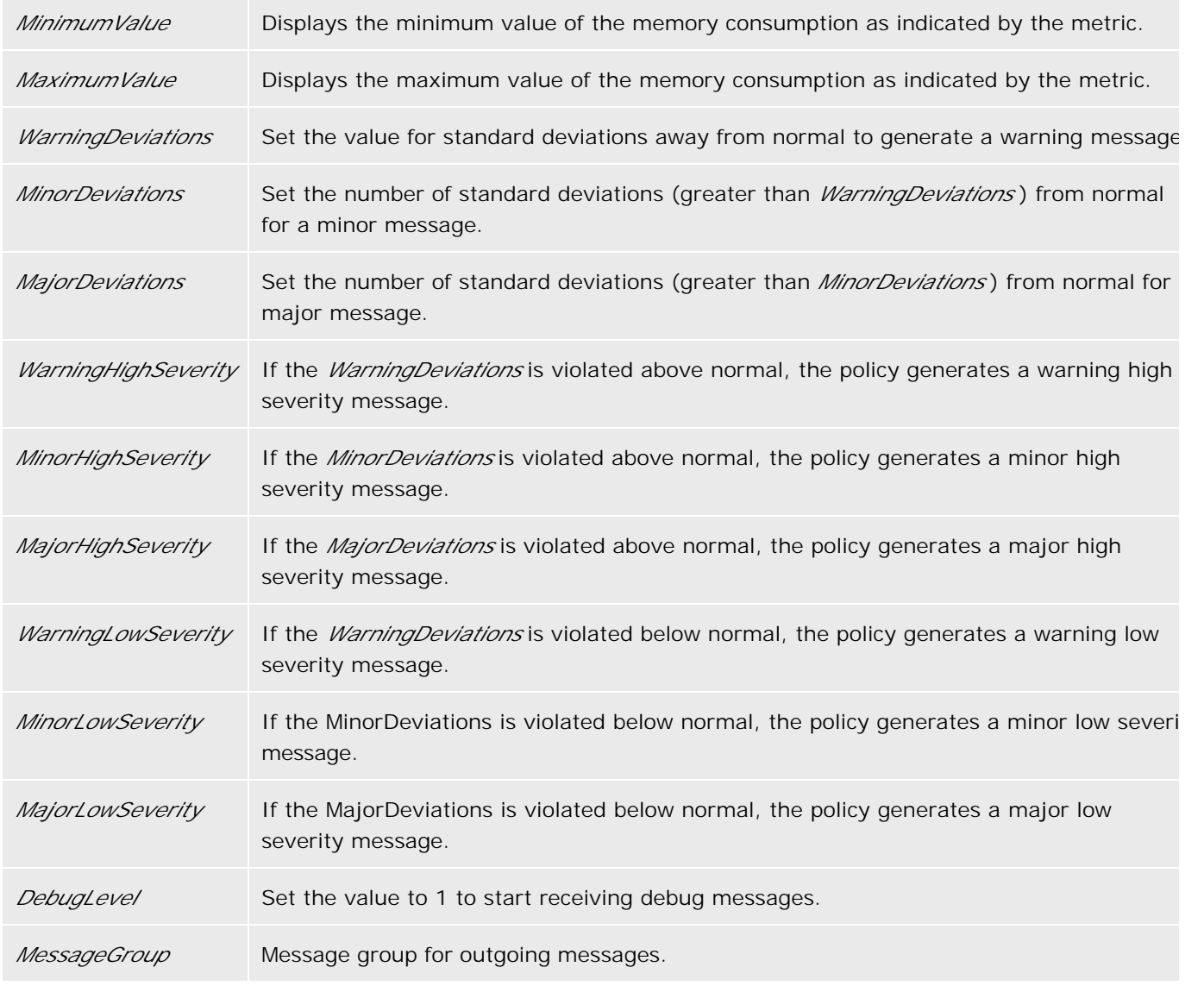

- Automatic Threshold Determination
- Virtualization Infrastructure SPI Policies

# **Virtual Machine Memory Utilization Variance Monitor Policy**

The default policy group for the VI-VMMemUtilizationMonitor-AT policy is:

**Operations Manager > Policy management > Policy groups > SPI for Infrastructure > Virtualization Infrastructure > VMware > Performance**

The VI-VMMemUtilizationMonitor-AT policy monitors how much of the host operating system memory is being used by the guest virtual machines in MB. The policy uses *automatic threshold determination* to automatically calculate the threshold values according to the host memory usage by guest virtual machines on previous days.

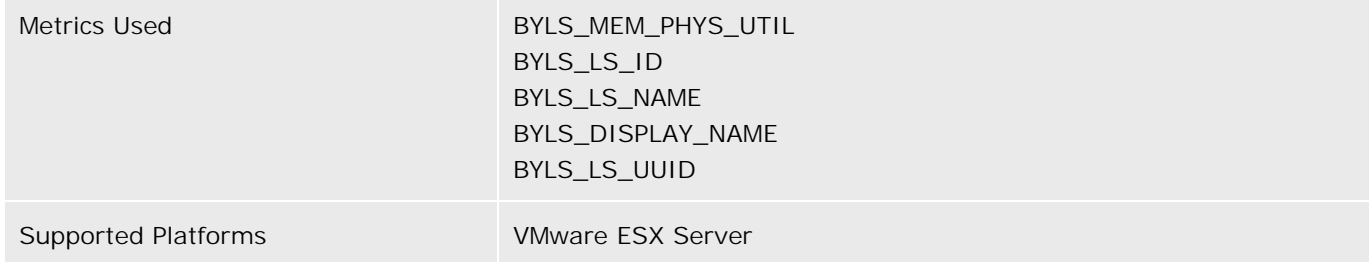

For information on the BYLS metrics used by this policy, see the *Dictionary of Operating System Performance Metrics* .

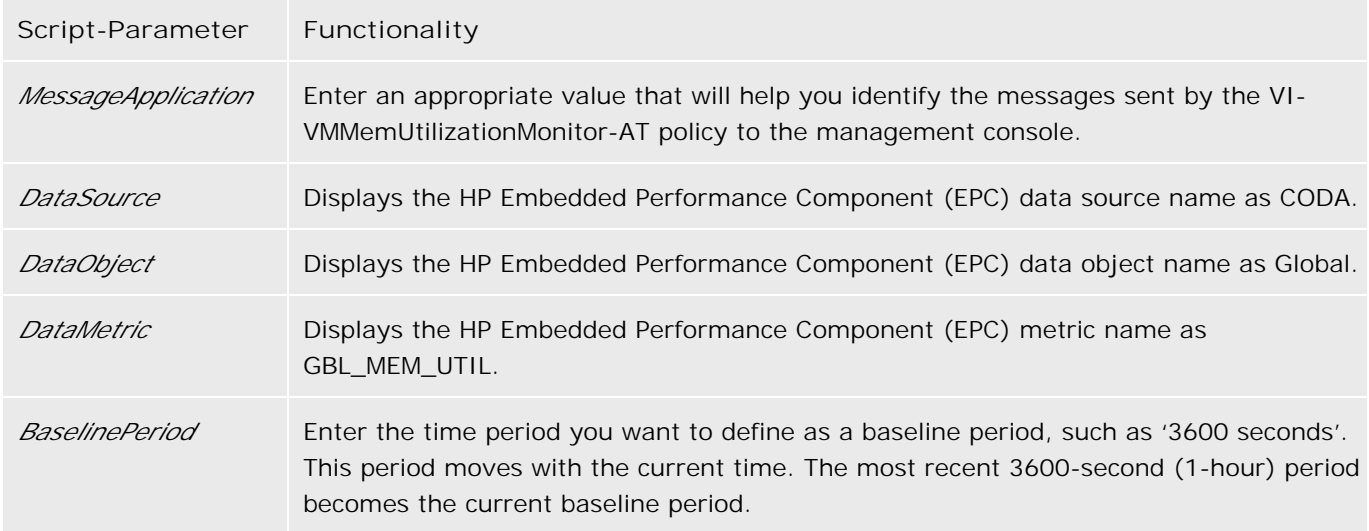

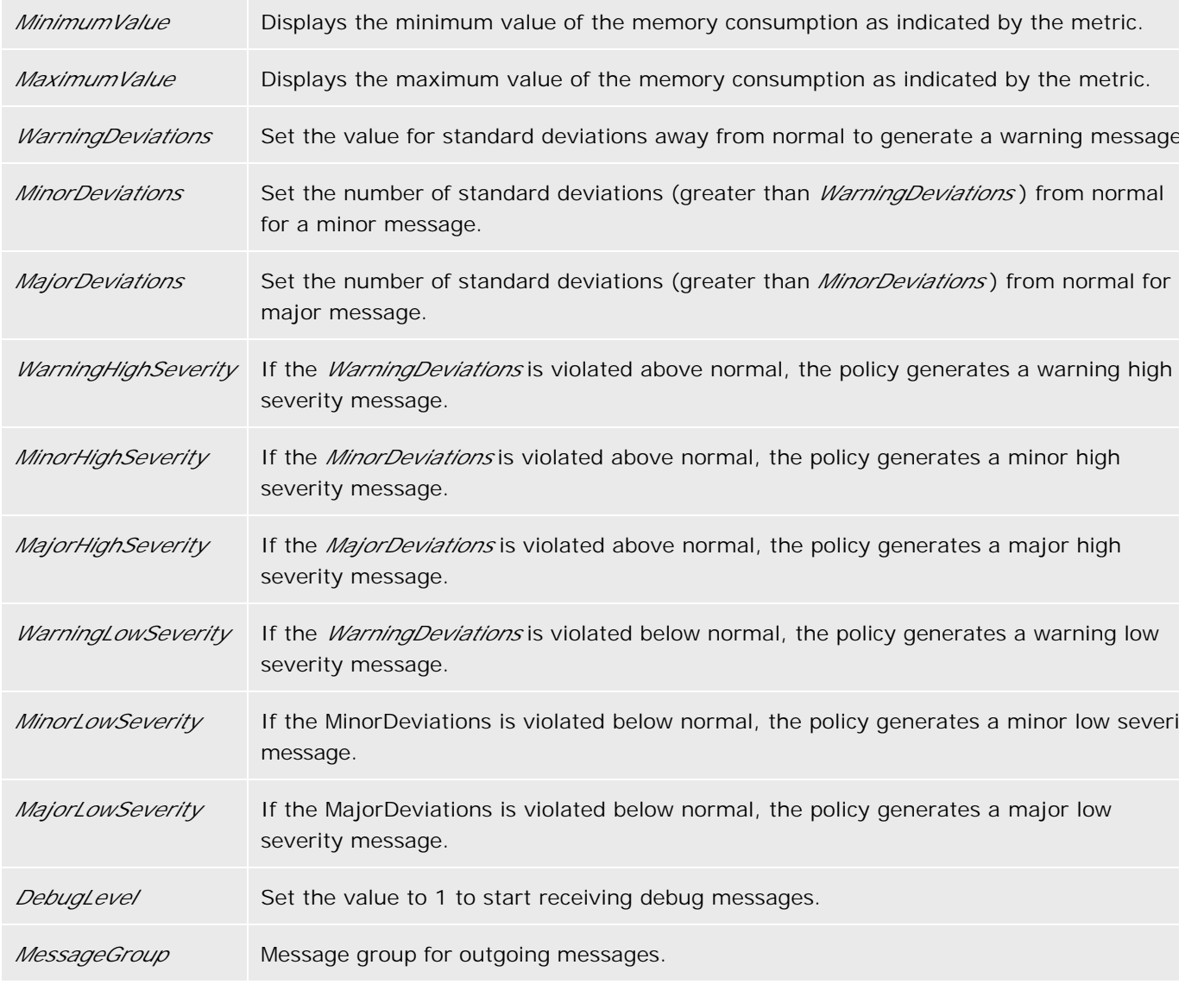

- Automatic Threshold Determination
- Virtualization Infrastructure SPI Policies

# **Systems Infrastructure Policies**

During installation, the Systems Infrastructure SPI policies are uploaded to the HP Operations database along with Virtualization Infrastructure SPI policies. You can use these policies to monitor hardware resources, operating system attributes, and applications on the managed nodes. SI SPI policies generate messages about the status of managed nodes and processes, the health of which is crucial for the stability of the operating system.

The policies provided for the Systems Infrastructure SPI can be categorized into AutoDiscovery, Capacity, and Performance as seen in the graphic below.

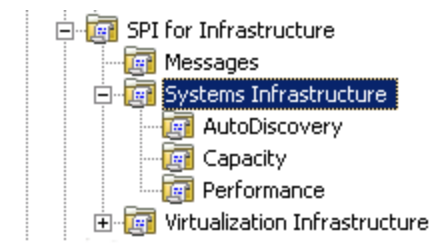

- **Memory Utilization Policy**
- Swap Utilization Policy
- Network Interface InByte Rate Policy
- Network Interface OutByte Rate Policy
- Swap Capacity Monitor Policy
- Per CPU Utilization Policy
- **Per Disk Utilization Policy**
- Network Usage And Performance Policy
- **Memory Bottleneck Diagnosis Policy**
- Disk Device Bottleneck Diagnosis Policy
- **Disk Capacity Monitor Policy**
- CPU Spike Check Policy
- CPU Bottleneck Diagnosis Policy

# **Memory Utilization Policy**

The default policy group for the SI-MemoryUtilization-AT policy is:

**Operations Manager > Policy management > Policy groups > SPI for Infrastructure > Systems Infrastructure > Capacity**

The SI-MemoryUtilization-AT policy monitors the overall memory usage by operating systems. The policy uses the *automatic threshold determination* to automatically calculate the threshold values according to the memory usage on previous days.

### **D** NOTE:

This policy relies on historical data. For accurate results, deploy the policy only after a week of data has been collected by the HP Embedded Performance Component (EPC).

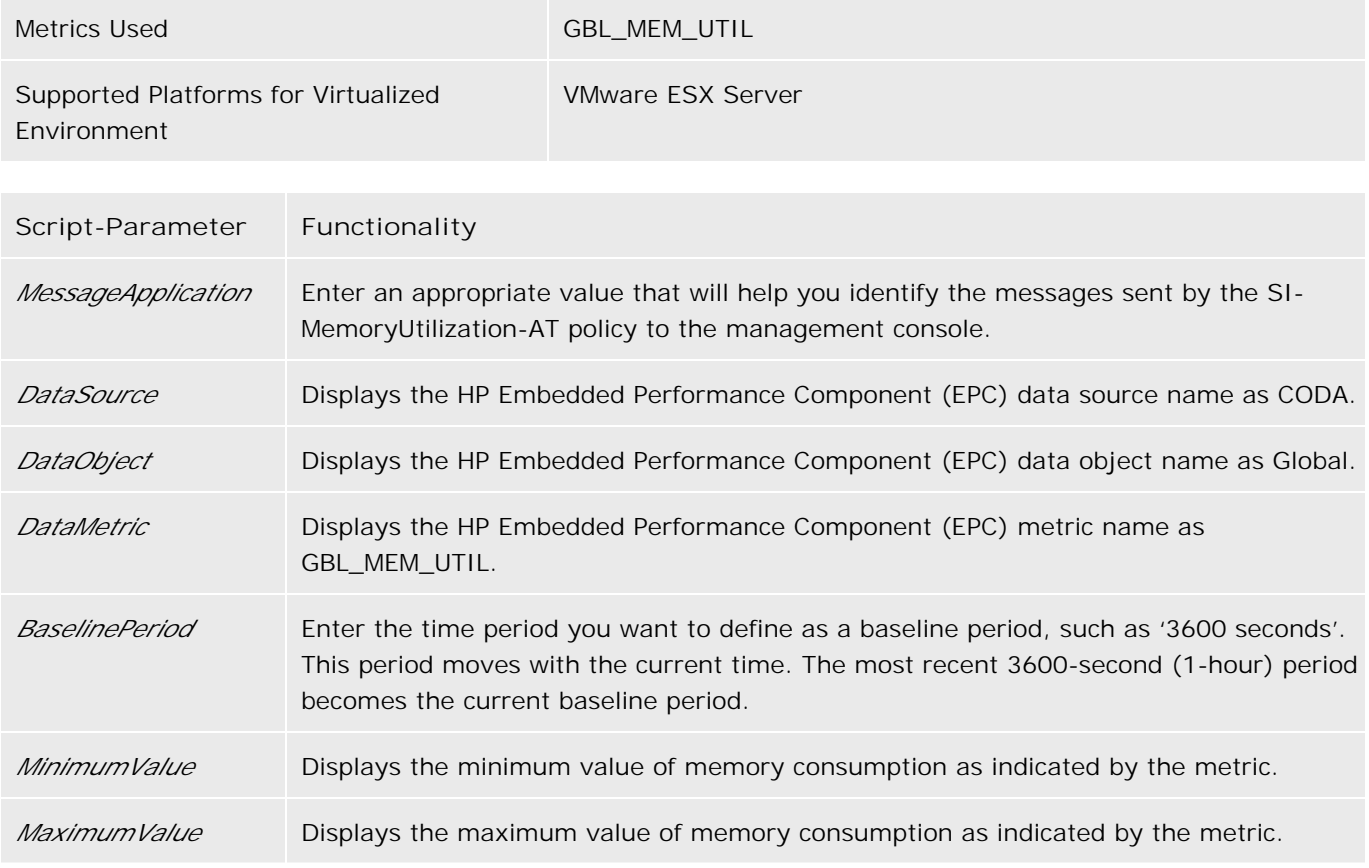

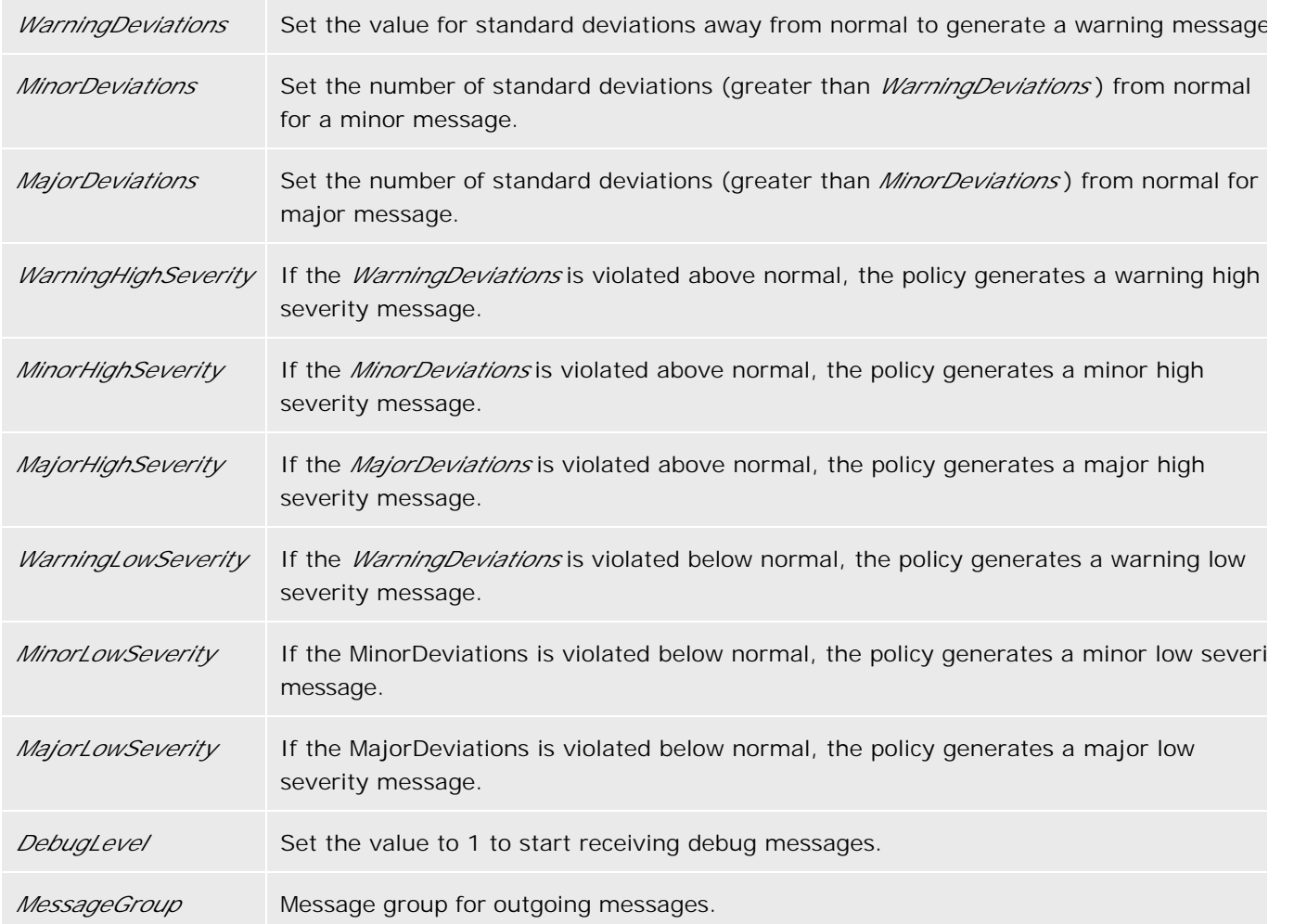

- **Automatic Threshold Determination**
- Systems Infrastructure SPI Policies

# **Swap Utilization Policy**

The default policy group for the SI-SwapUtilization-AT policy is:

**Operations Manager > Policy management > Policy groups > SPI for Infrastructure > Systems Infrastructure > Performance**

The SI-SwapUtilization-AT policy monitors the overall swap space used by the systems on the managed node. The policy uses *the automatic threshold determination* to automatically calculate the threshold values according to the swap space usage on previous days.

### **D** NOTE:

This policy relies on historical data. For accurate results, deploy the policy only after a week of data has been collected by the HP Embedded Performance Component (EPC).

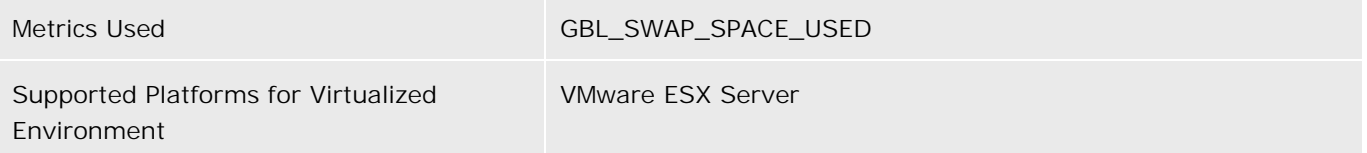

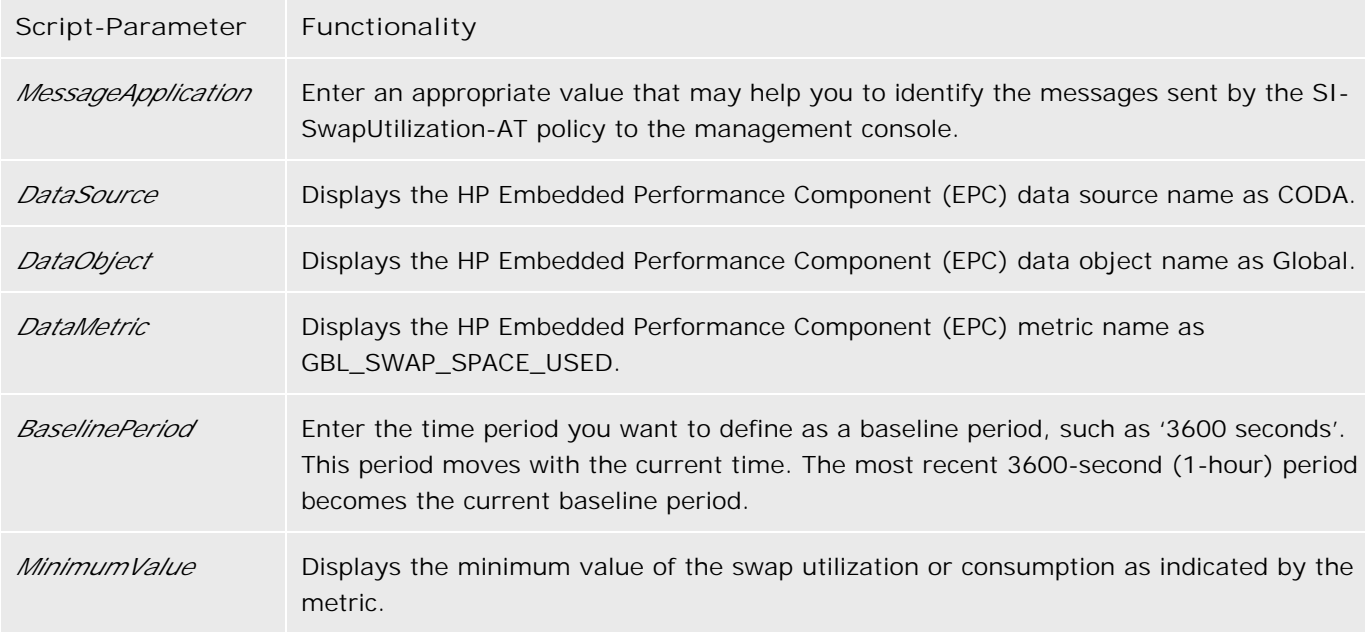

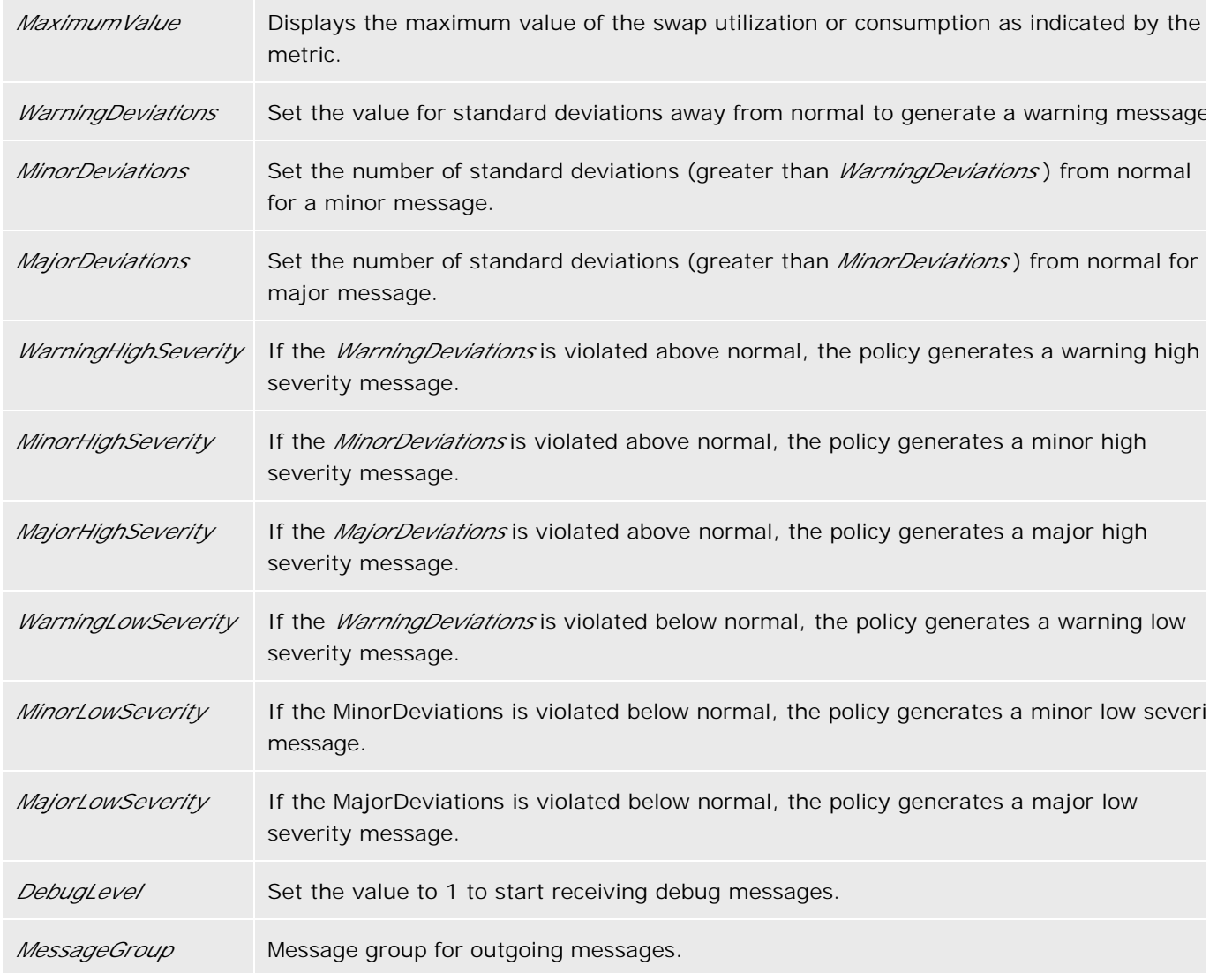

- **Automatic Threshold Determination**
- Systems Infrastructure SPI Policies

# **Network Interface InByte Rate Policy**

The default policy group for the SI-PerNetifInbyteBaseline-AT policy is:

**Operations Manager > Policy management > Policy groups > SPI for Infrastructure > Systems Infrastructure > Performance**

The SI-PerNetifInbyteBaseline-AT policy monitors the network interface inbyte rate for a network interface in a given interval. It monitors the incoming bytes on each network interface on the managed node individually. This policy processes each instance of network interfaces separately for every interval. The policy uses the *automatic threshold determination* to automatically calculate the threshold values according to the network interface inbyte rate on previous days.

### **E** NOTE:

This policy relies on historical data. For accurate results, deploy the policy only after a week of data has been collected by the HP Embedded Performance Component (EPC).

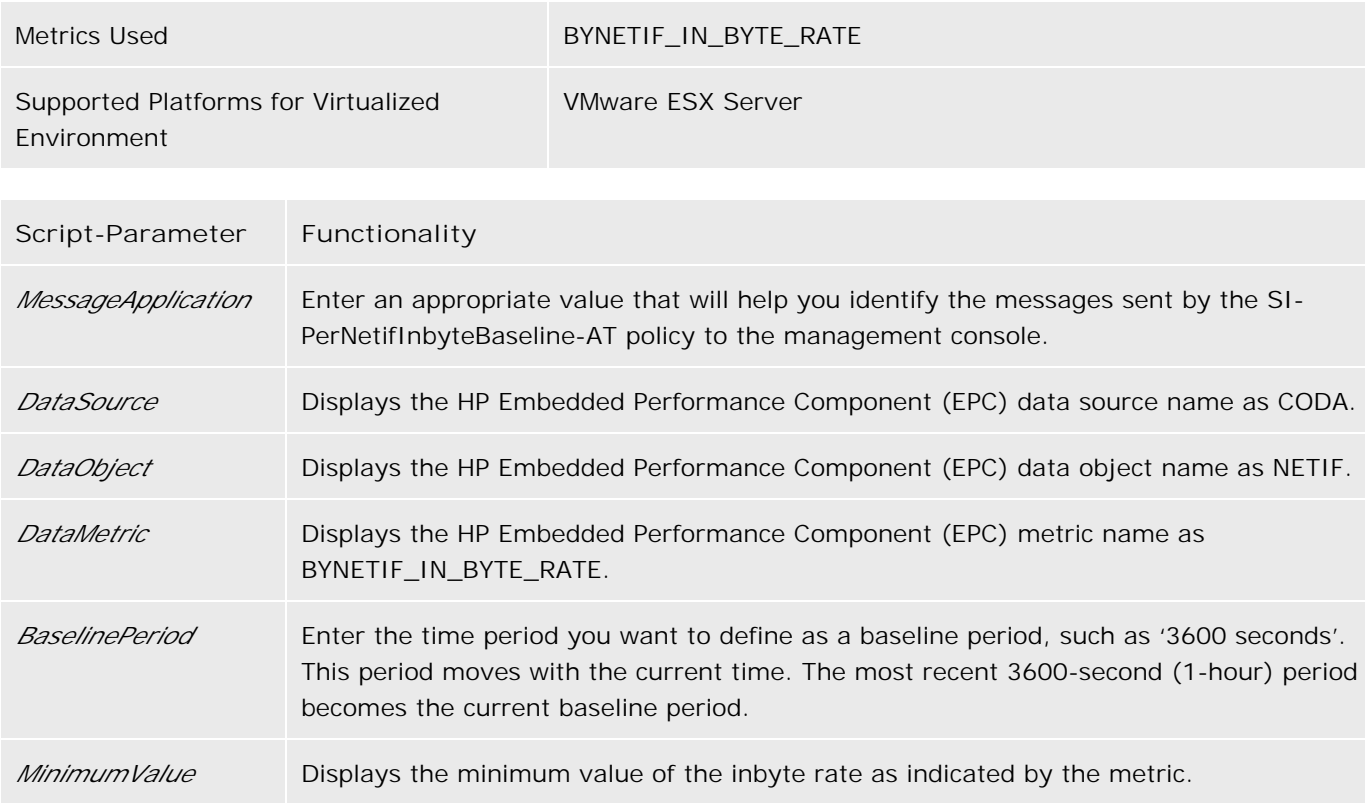

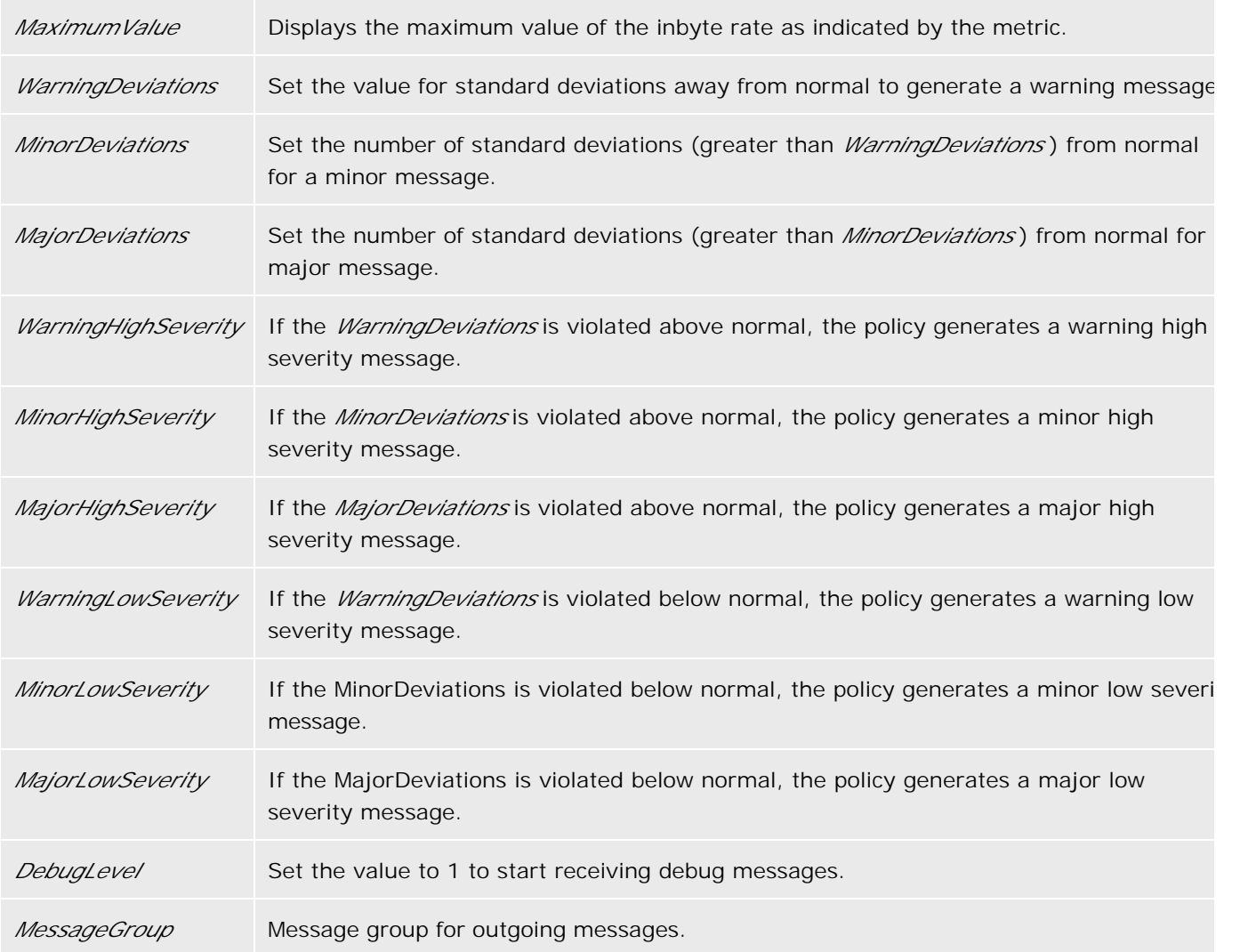

- Automatic Threshold Determination
- Systems Infrastructure SPI Policies

# **Network Interface OutByte Rate Policy**

The default policy group for the SI-PerNetifOutbyteBaseline-AT policy is:

**Operations Manager > Policy management > Policy groups > SPI for Infrastructure > Systems Infrastructure > Performance**

The SI-PerNetifOutbyteBaseline-AT policy monitors the network interface outbyte rate for a network interface in a given interval. It monitors the outgoing bytes on each network interface on the managed node, individually. This policy processes each instance of network interfaces separately for every interval. The policy uses *automatic threshold determination* to automatically calculate the threshold values according to the network interface outbyte rate on previous days.

### **E** NOTE:

This policy relies on historical data. For accurate results, deploy the policy only after a week of data has been collected by the HP Embedded Performance Component (EPC).

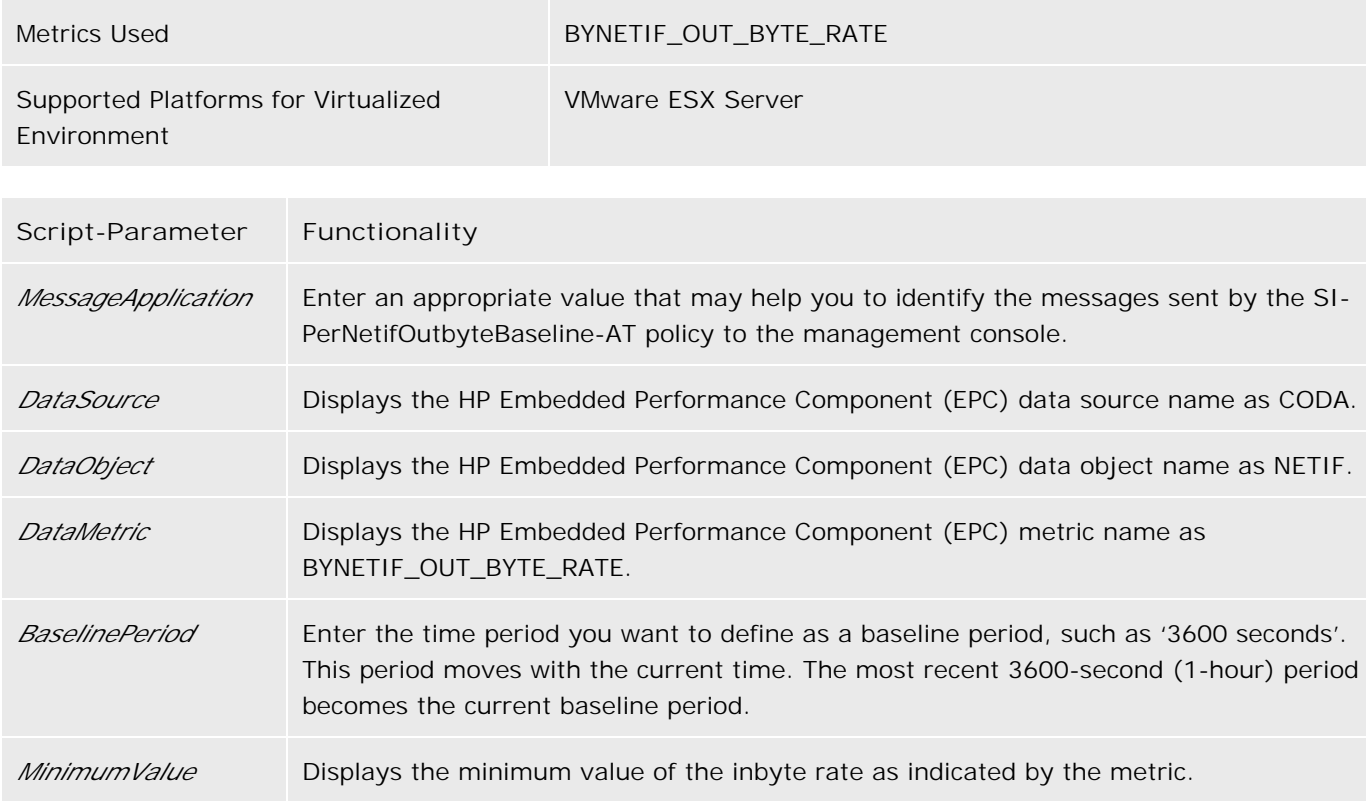

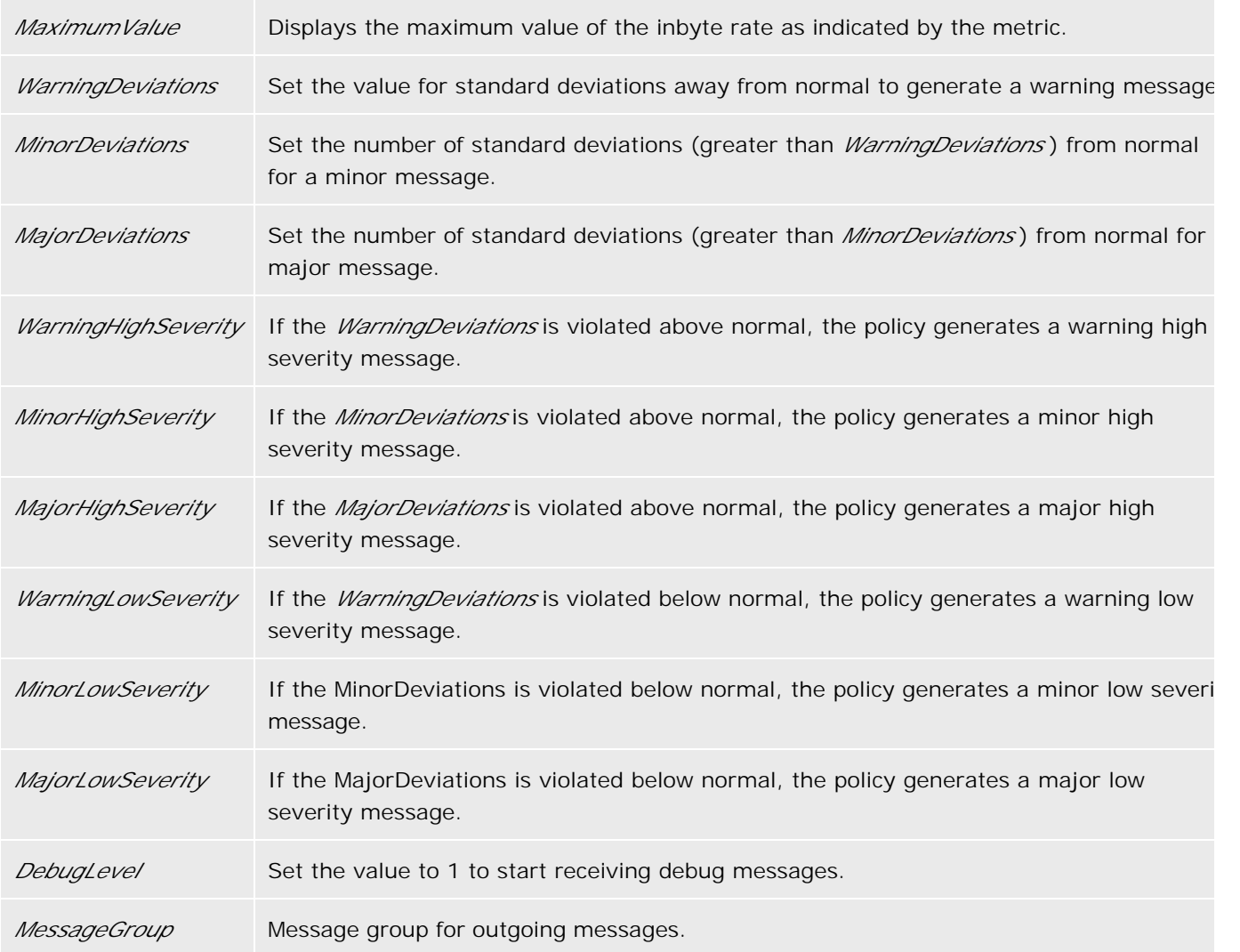

- Automatic Threshold Determination
- Systems Infrastructure SPI Policies

# **Swap Capacity Monitor Policy**

The default policy group for the SI-SwapCapacityMonitor policy is:

**Operations Manager > Policy management > Policy groups > SPI for Infrastructure > Systems Infrastructure > Capacity**

This policy monitors swap space utilization of the system.

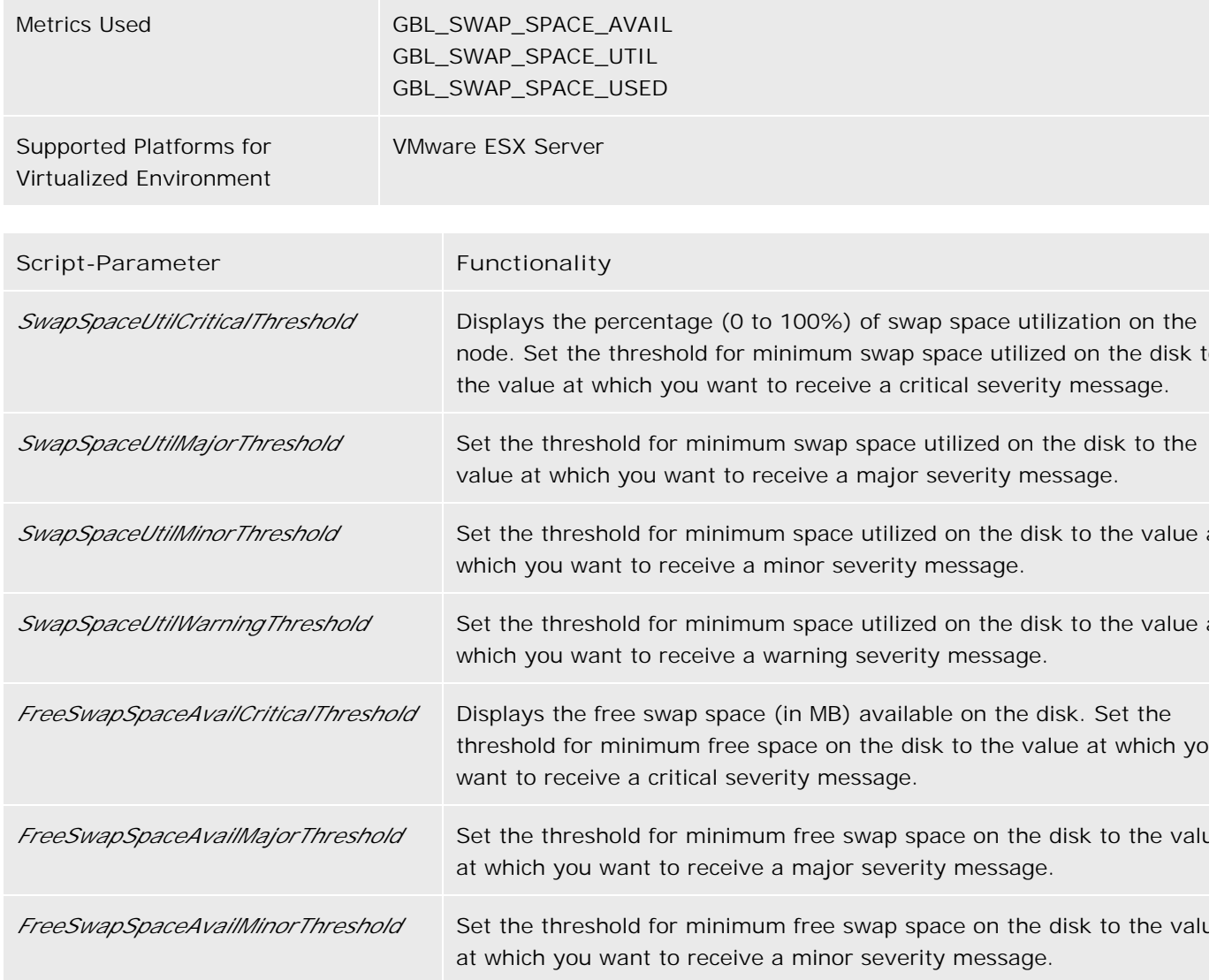

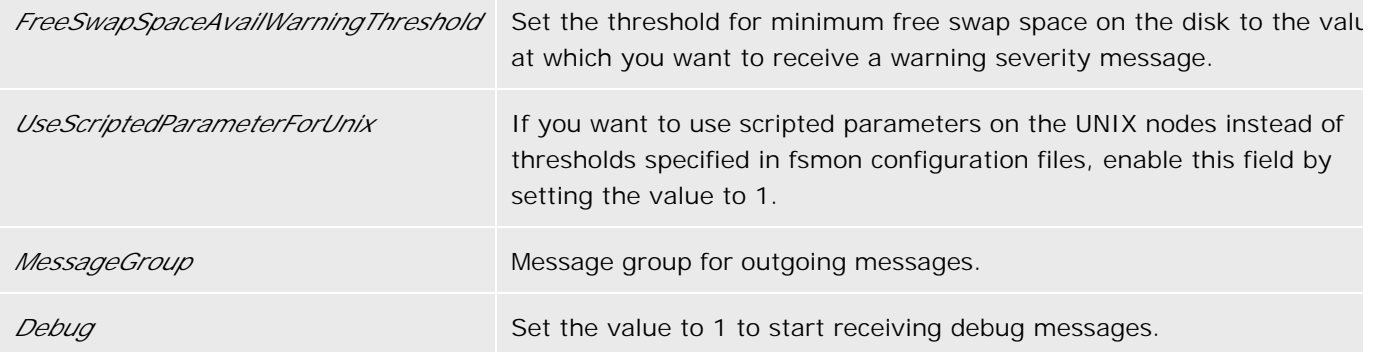

Systems Infrastructure SPI Policies

# **Per Disk Utilization Policy**

The default policy group for the SI-PerDiskUtilization-AT policy is:

**Operations Manager > Policy management > Policy groups > SPI for Infrastructure > Systems Infrastructure > Performance**

The SI-PerDiskUtilization-AT policy monitors utilization for each disk on the managed node. This policy processes each disk instance separately for every interval. The policy uses the *automatic threshold determination* to automatically calculate the threshold values according to the disk utilization on previous days.

### **D** NOTE:

This policy relies on historical data. For accurate results, deploy the policy only after a week of data has been collected by the HP Embedded Performance Component (EPC).

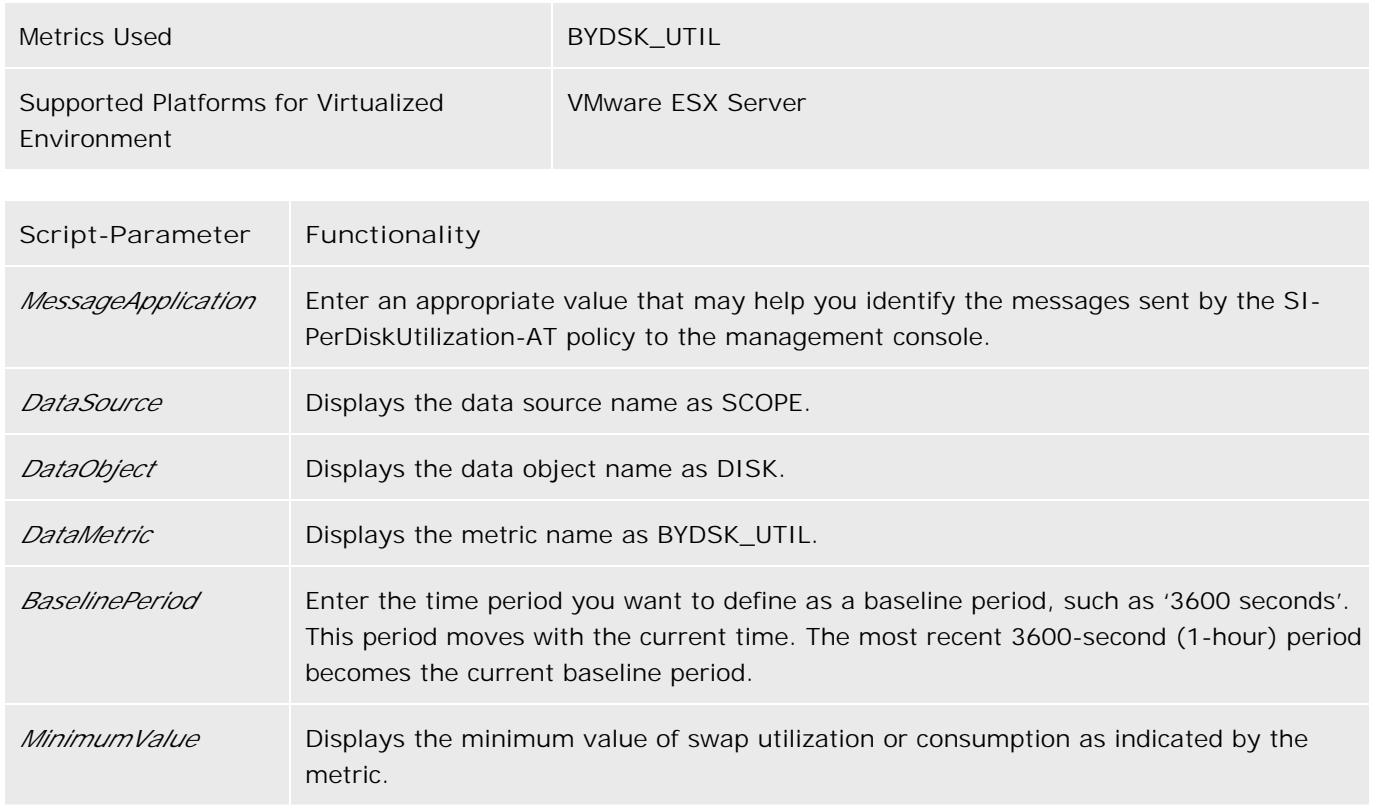

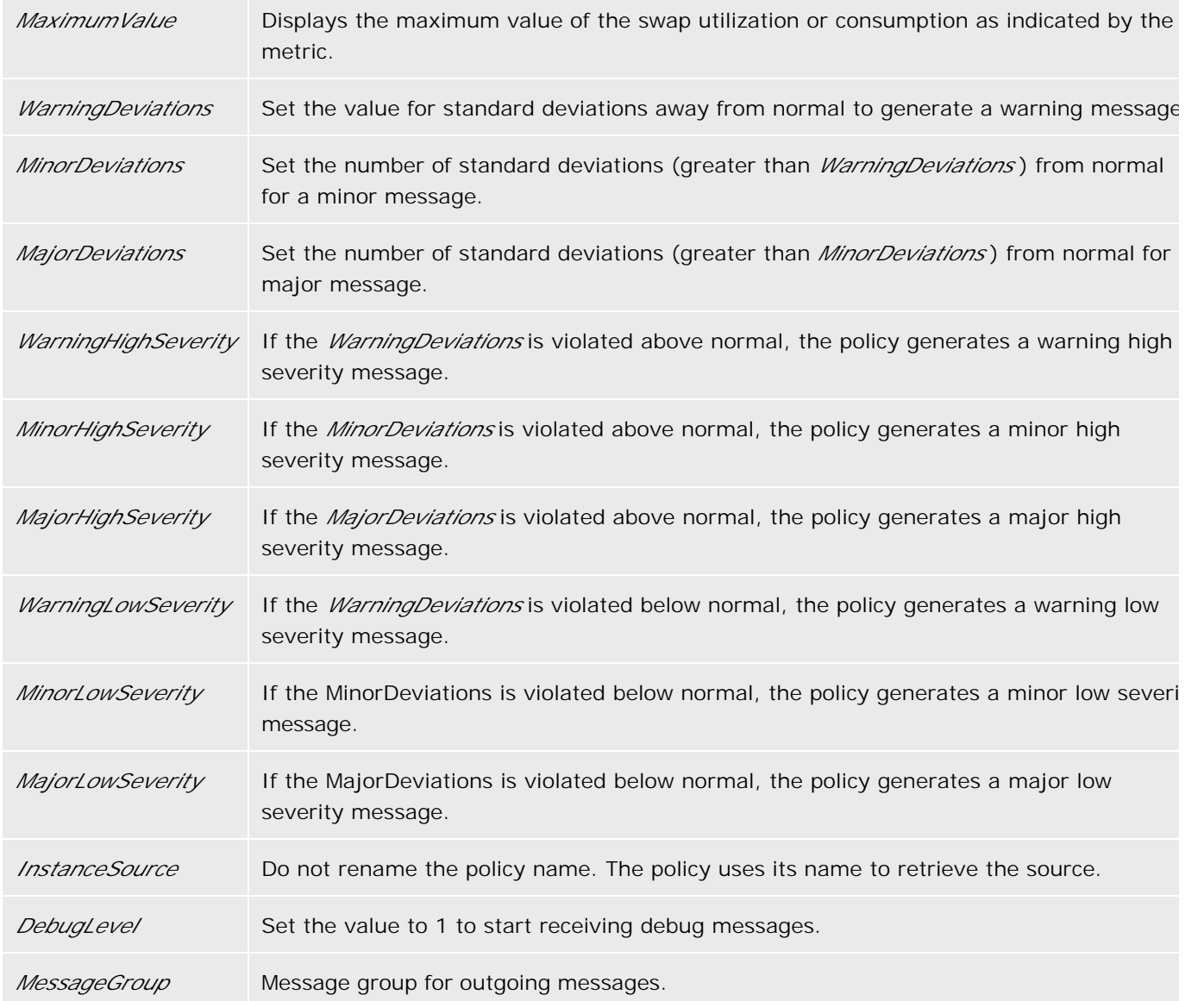

- Automatic Threshold Determination
- Systems Infrastructure SPI Policies

# **Per CPU Utilization Policy**

The default policy group for the SI-PerCPUUtilization-AT policy is:

**Operations Manager > Policy management > Policy groups > SPI for Infrastructure > Systems Infrastructure > Performance**

The SI-PerCPUUtilization-AT policy monitors the utilization for each CPU on the managed node. This policy processes each CPU instance separately for every interval. The policy uses *automatic threshold determination* to automatically calculate the threshold values according to the CPU utilization on previous days.

### **D** NOTE:

This policy relies on historical data. For accurate results, deploy the policy only after a week of data has been collected by the HP Embedded Performance Component (EPC).

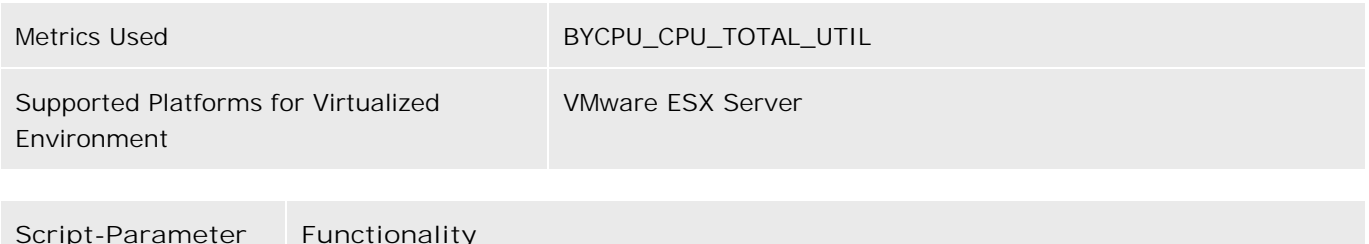

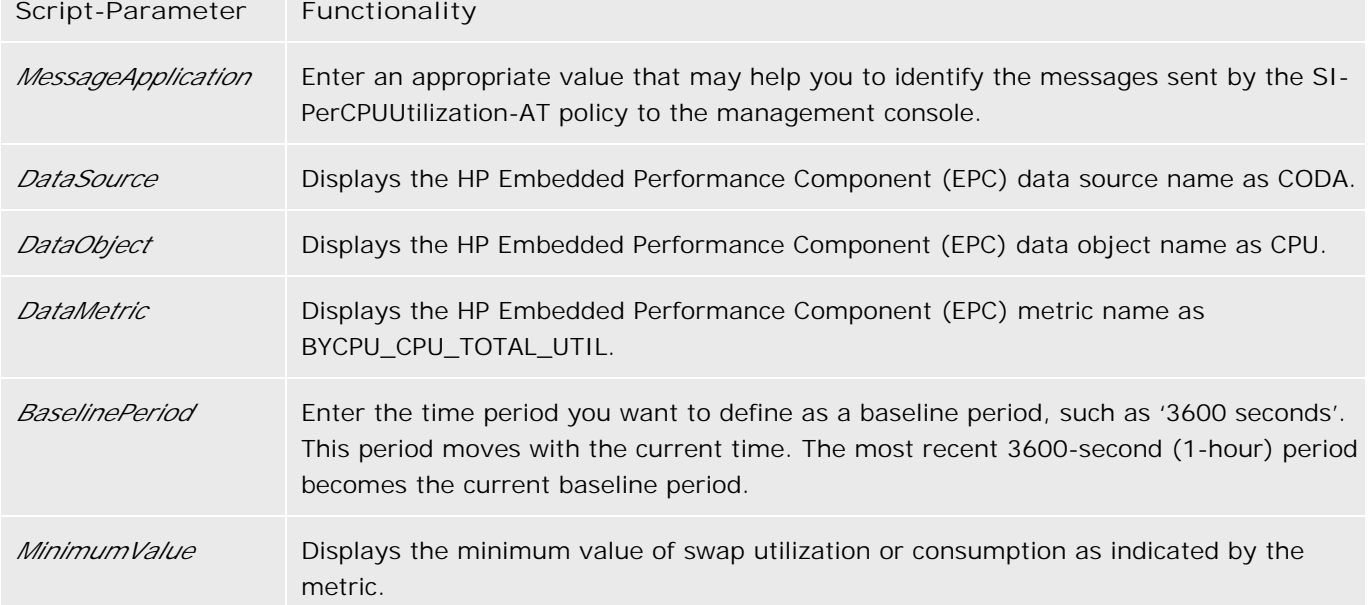

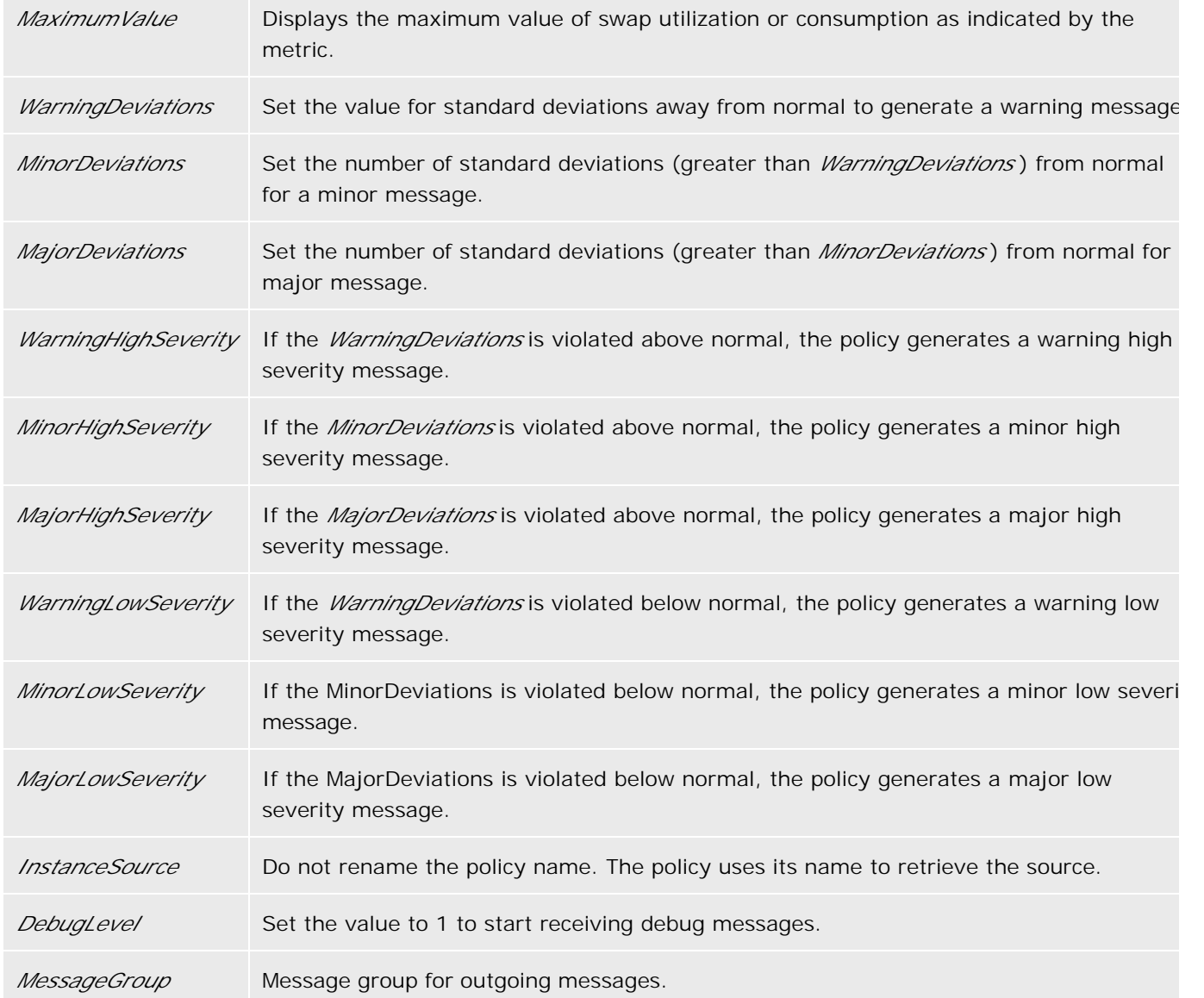

- Automatic Threshold Determination
- Systems Infrastructure SPI Policies

### **Network Usage And Performance Policy**

The default policy group for the SI-NetworkUsageAndPerformance policy is:

**Operations Manager > Policy management > Policy groups > SPI for Infrastructure > Systems Infrastructure > Performance**

This policy monitors the network usage of the system and shows error rates and collisions to identify potential network bottlenecks.

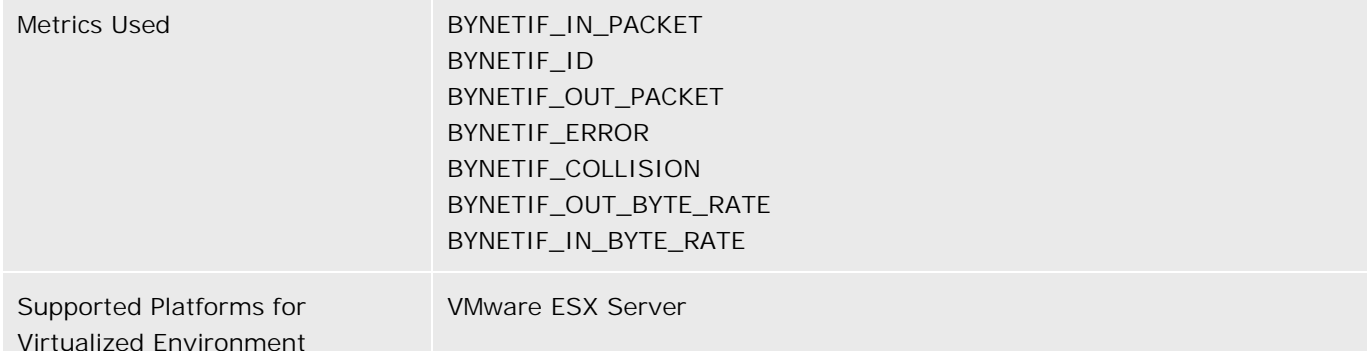

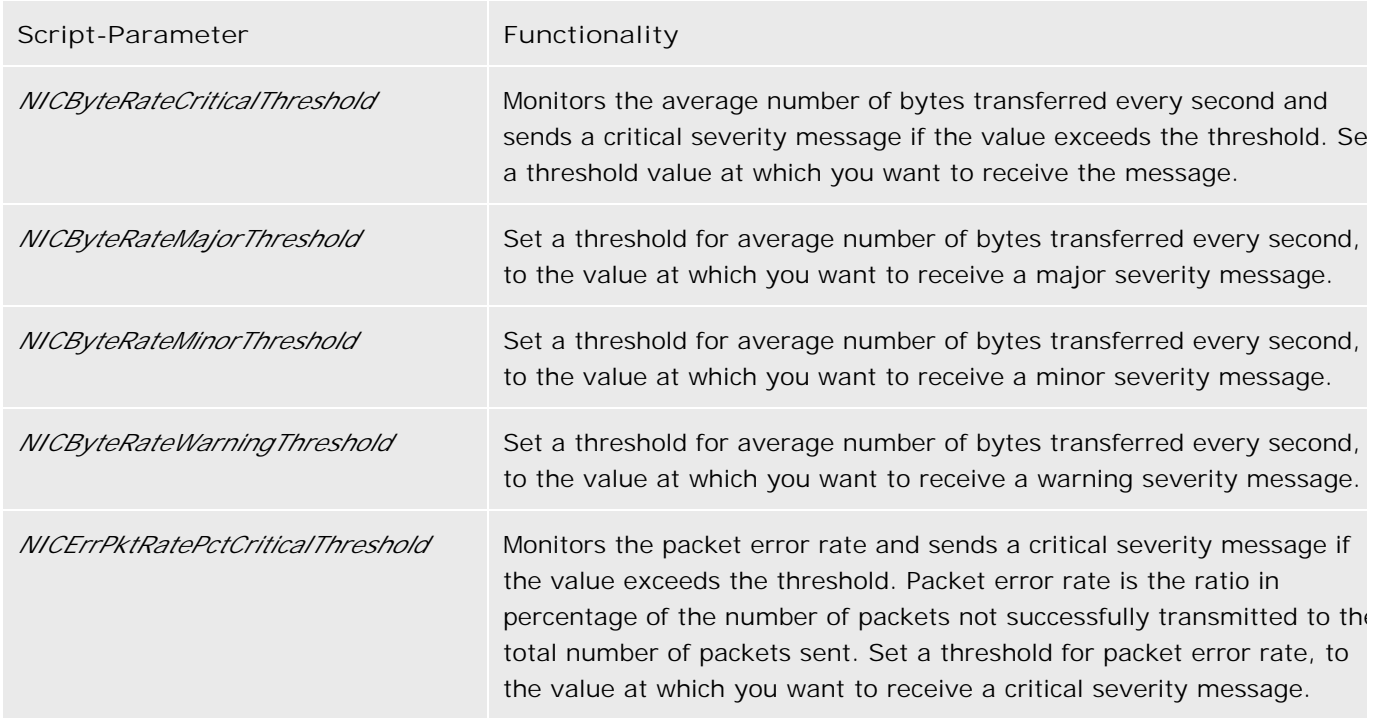

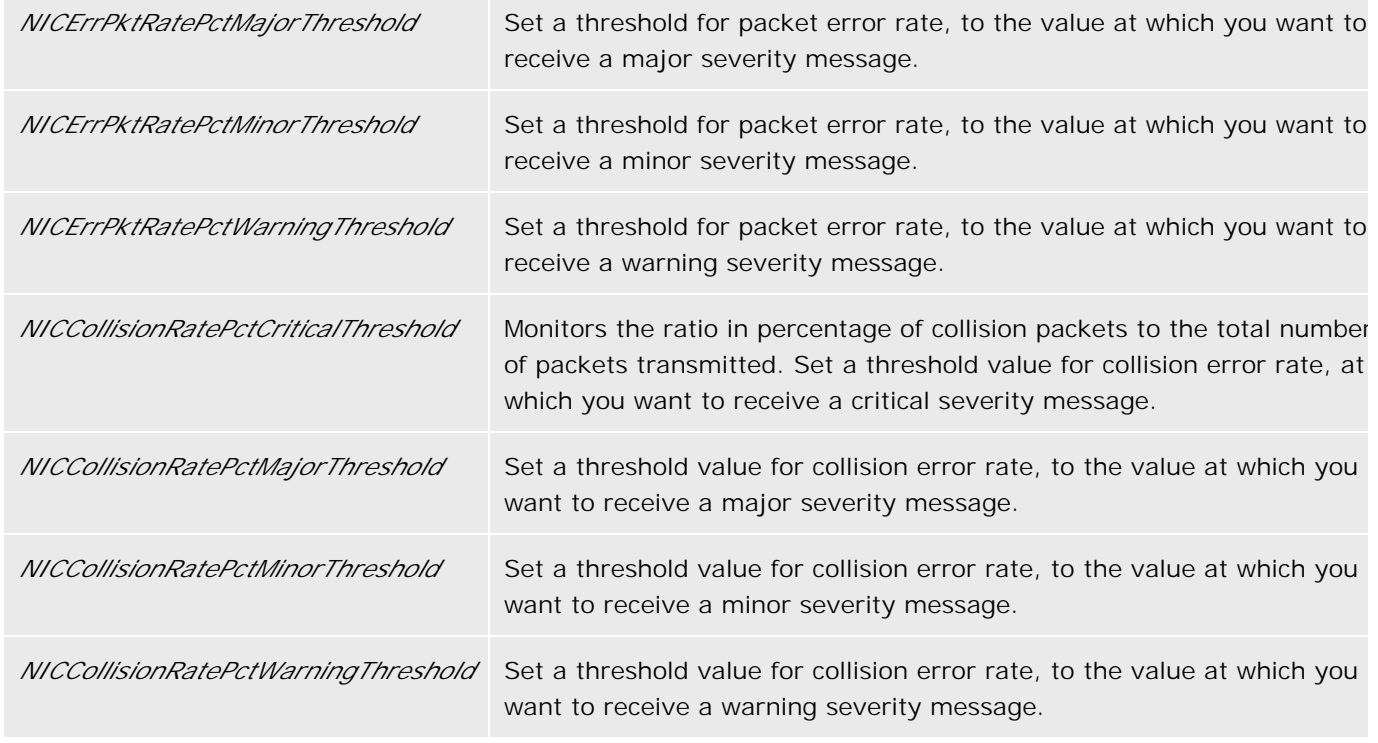

Systems Infrastructure SPI Policies

# **Memory Bottleneck Diagnosis Policy**

The default policy group for the SI-MemoryBottleneckDiagnosis policy is:

**Operations Manager > Policy management > Policy groups > SPI for Infrastructure > Systems Infrastructure > Performance**

This policy monitors physical memory utilization and bottlenecks.

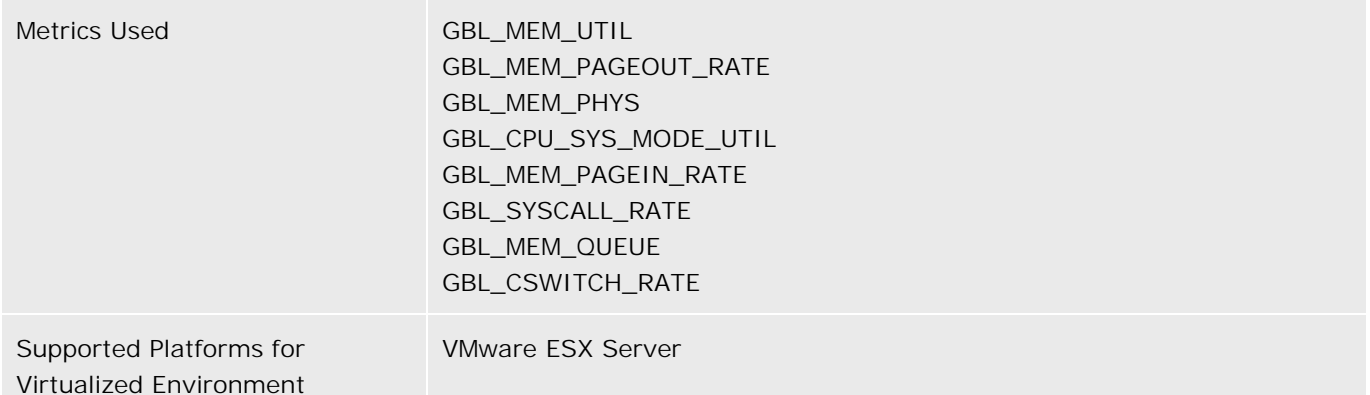

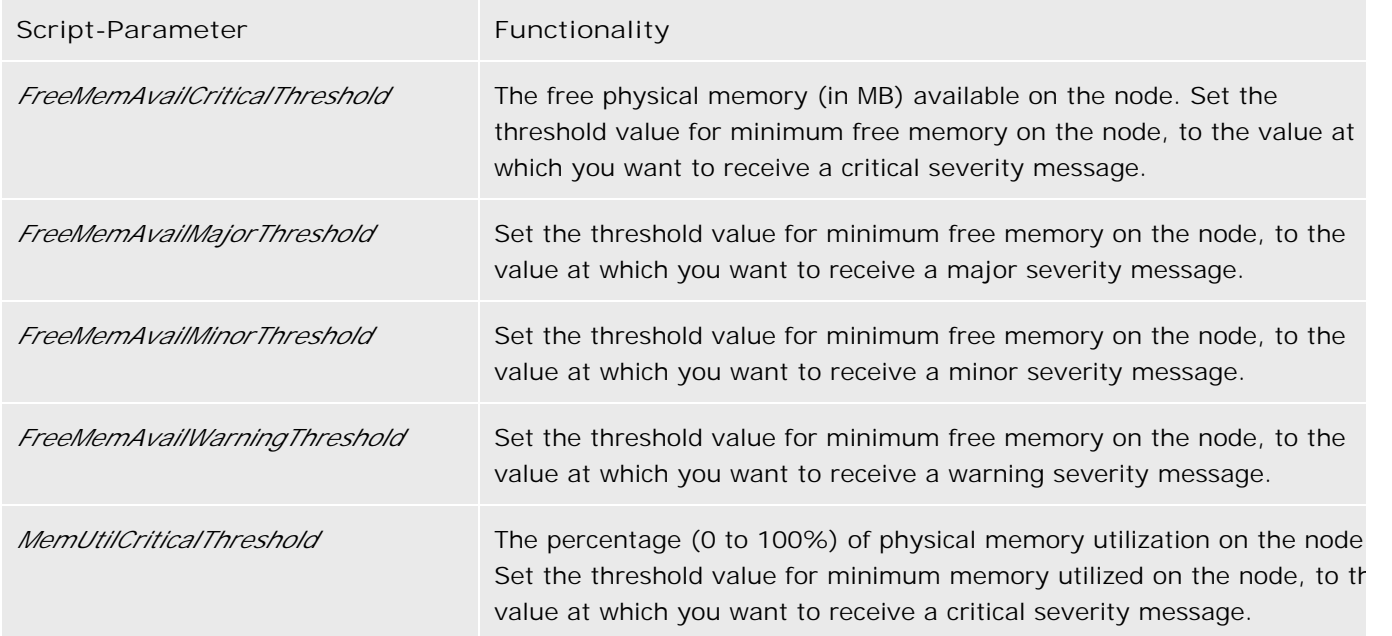

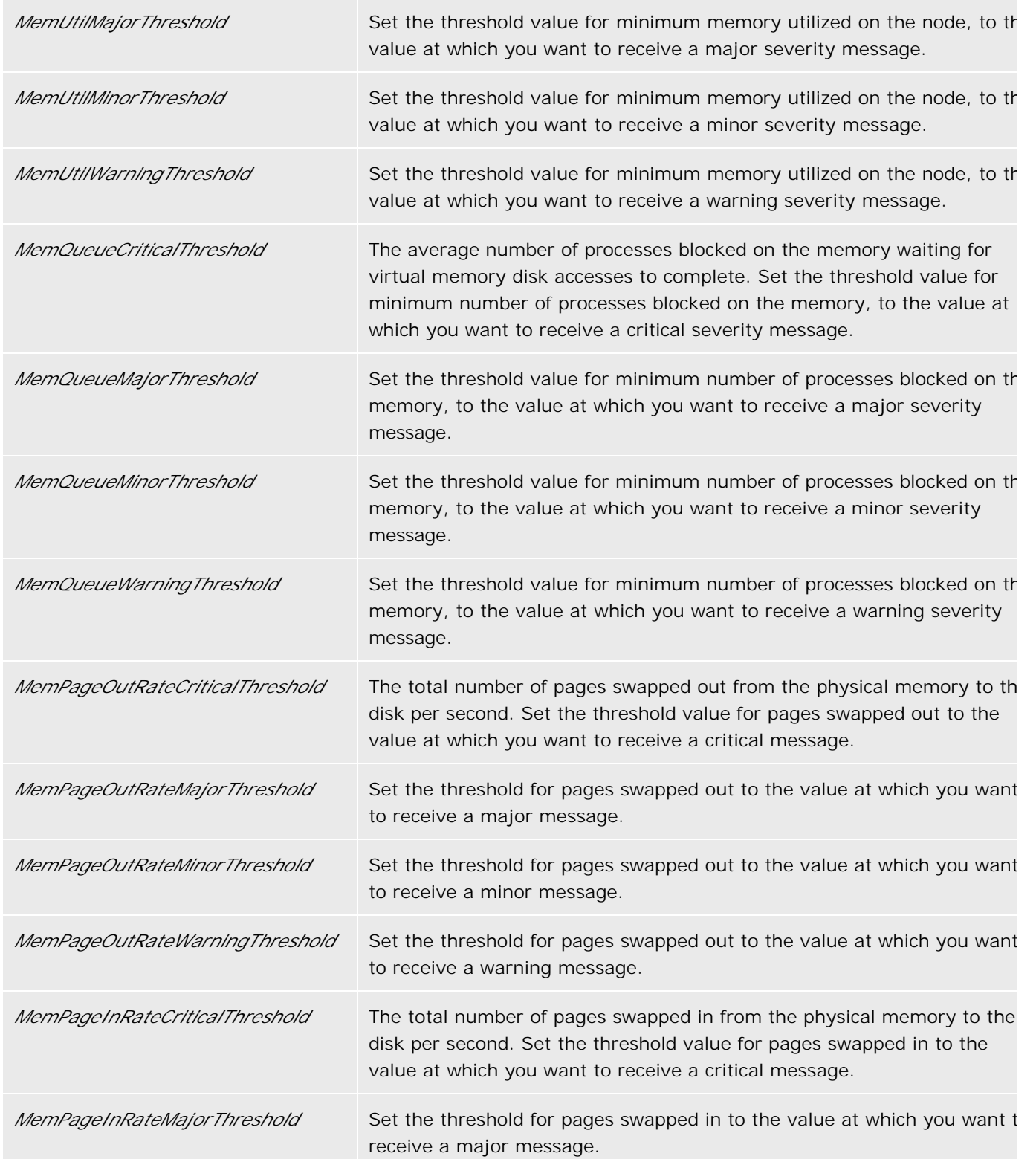

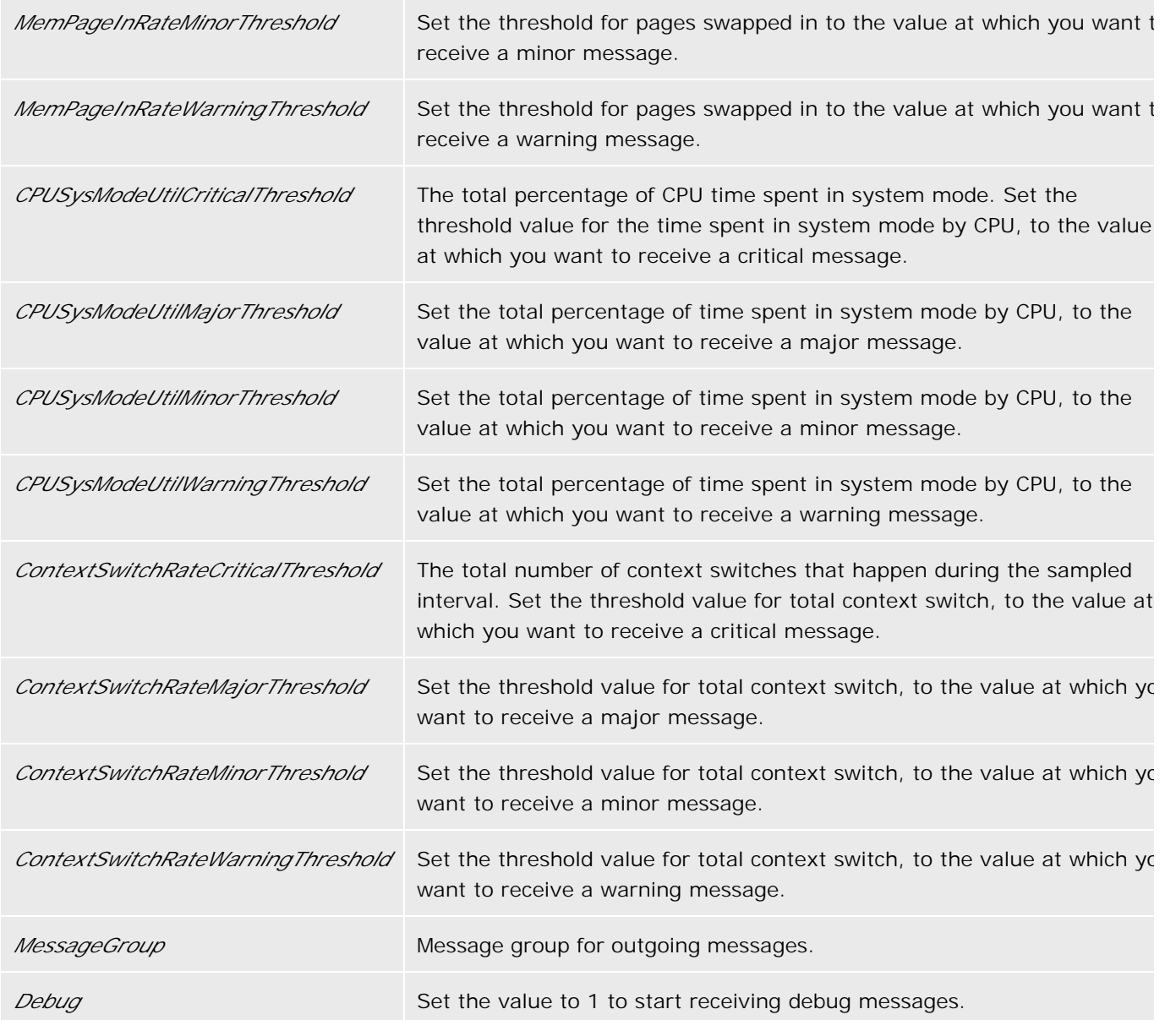

Systems Infrastructure SPI Policies

# **Disk Device Bottleneck Diagnosis Policy**

The default policy group for the SI-DiskDeviceBottleneckDiagnosis-AT policy is:

**Operations Manager > Policy management > Policy groups > SPI for Infrastructure > Systems Infrastructure > Performance**

The SI-DiskDeviceBottleneckDiagnosis-AT policy detects disk bottlenecks. The policy uses the *automatic threshold determination* to automatically calculate the threshold values depending upon the disk bottlenecks identified on previous days. The policy compares the average of the current sampled data against the set threshold values, and reports if there is a disk bottleneck.

### **D** NOTE:

This policy relies on historical data. For accurate results, deploy the policy only after a week of data has been collected by the HP Embedded Performance Component (EPC).

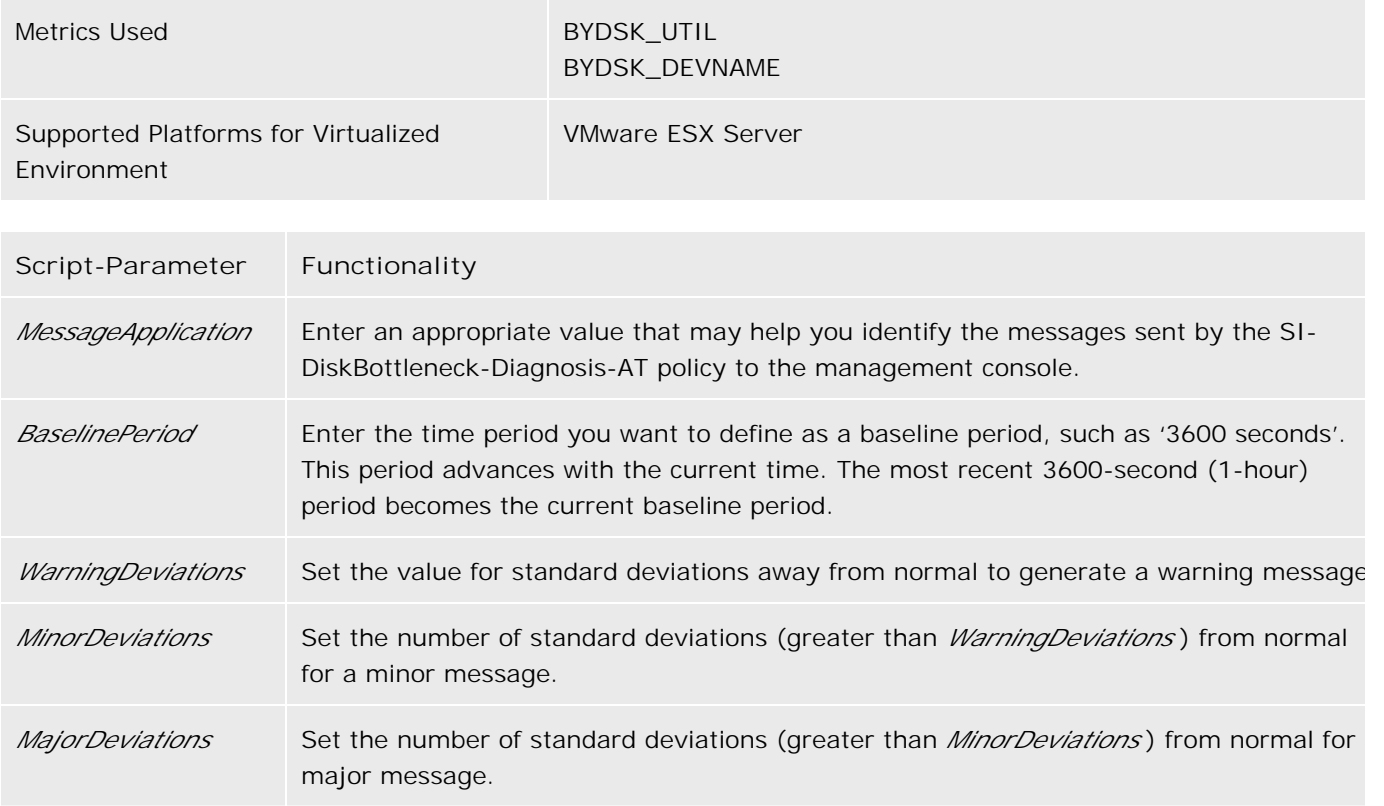

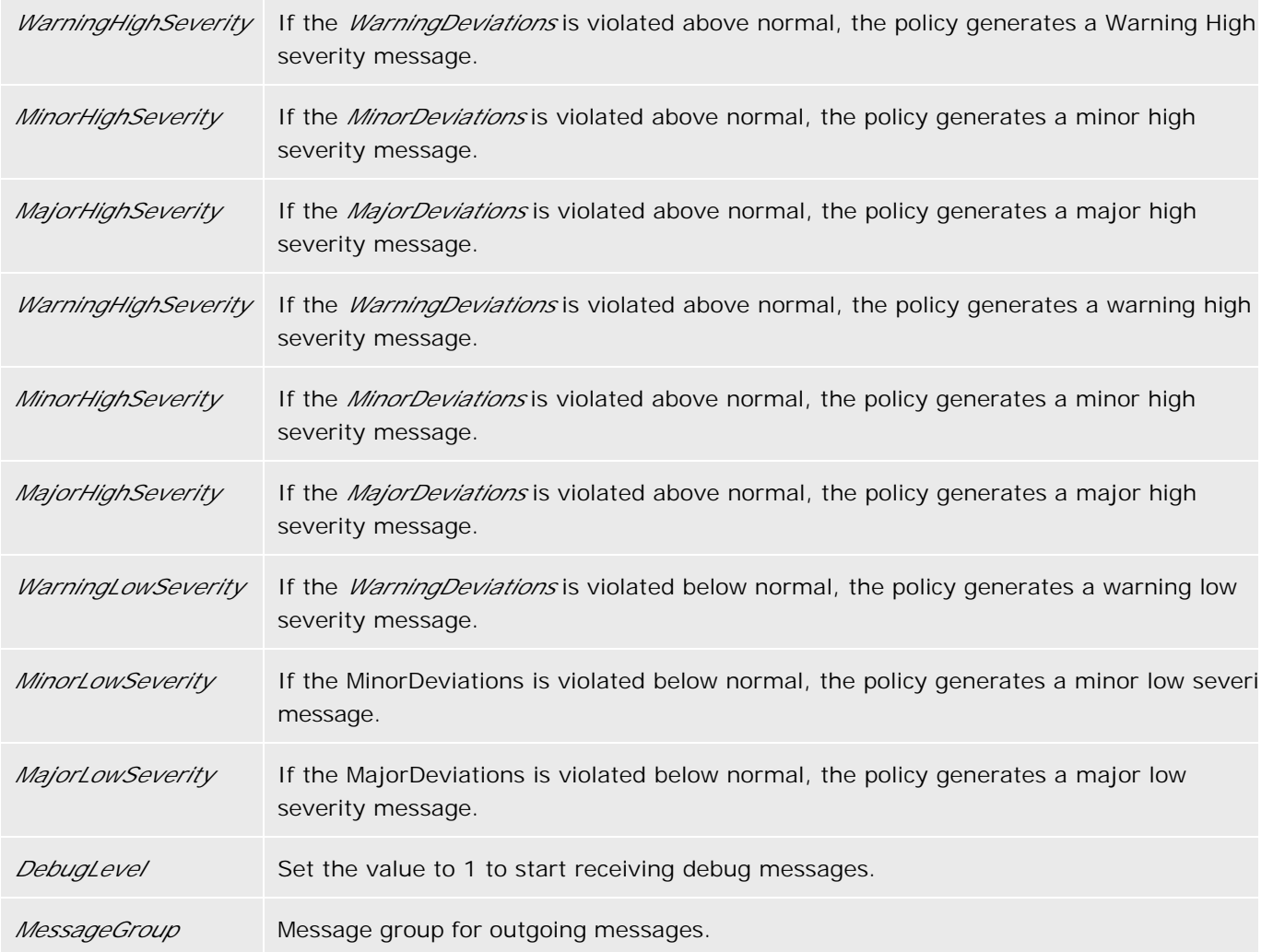

- Automatic Threshold Determination
- Systems Infrastructure SPI Policies

# **Disk Capacity Monitor Policy**

The default policy group for the SI-DiskCapacityMonitor policy is:

**Operations Manager > Policy management > Policy groups > SPI for Infrastructure > Systems Infrastructure > Capacity**

This policy monitors capacity parameters of the disks (or logical file systems) on the managed node. For each disk, the policy checks for space utilization, inode utilization (on unix nodes only), and free space available on the system against the specified thresholds.

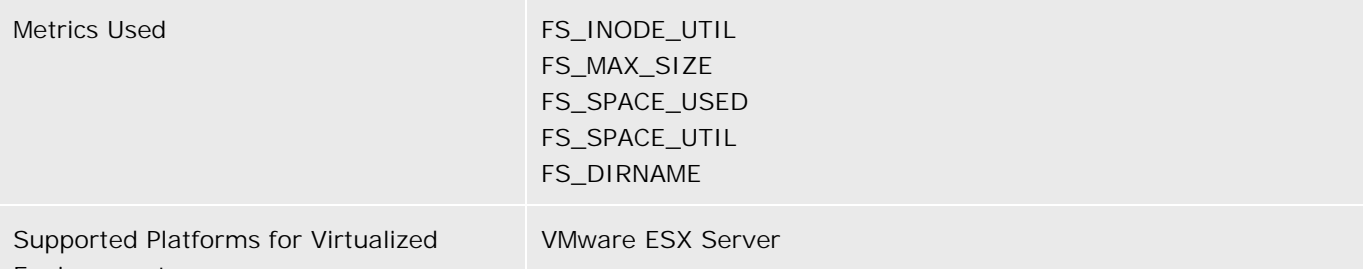

Environment

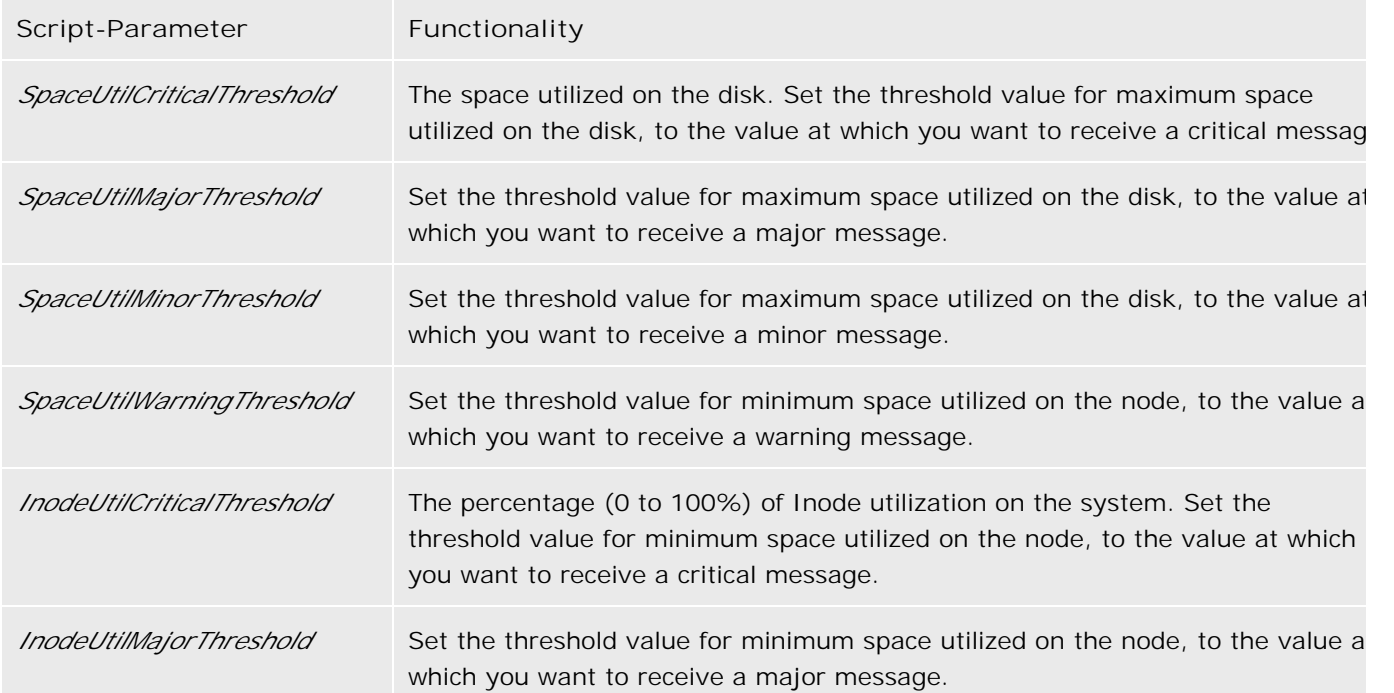

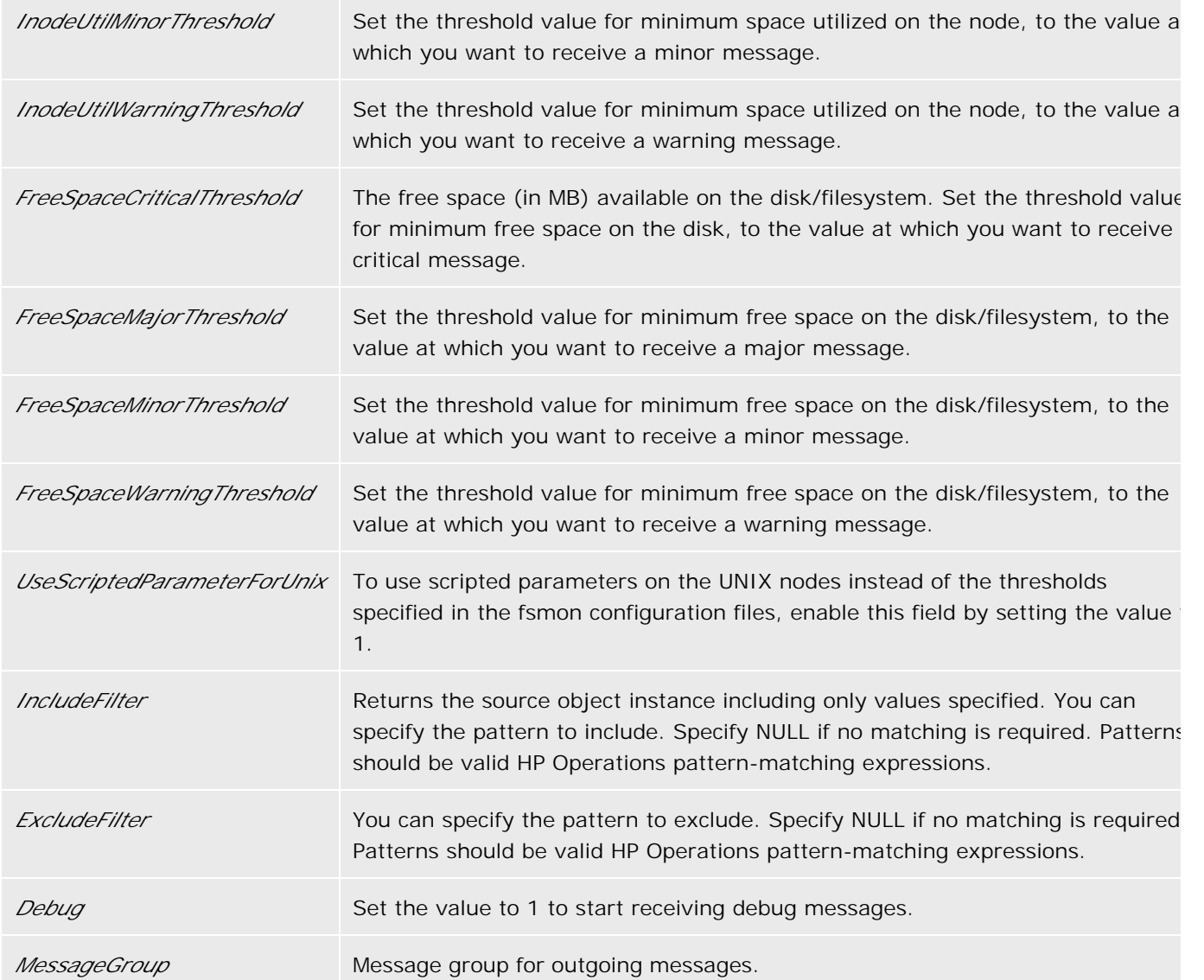

Systems Infrastructure SPI Policies

# **CPU Spike Check Policy**

The default policy group for the SI-CPUSpikeCheck policy is:

**Operations Manager > Policy management > Policy groups > SPI for Infrastructure > Systems Infrastructure > Performance**

The SI-CPUSpikeCheck policy is a processor performance monitoring policy. It monitors CPU spikes per CPU busy time in system mode, per CPU busy time in user mode, and total busy time per CPU. A system experiences CPU spike when there is a sharp rise in the CPU usage immediately followed by a decrease in the CPU usage.

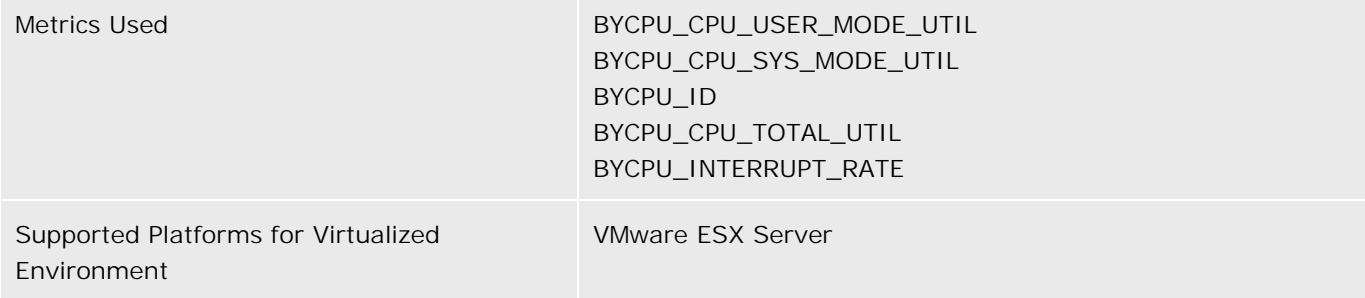

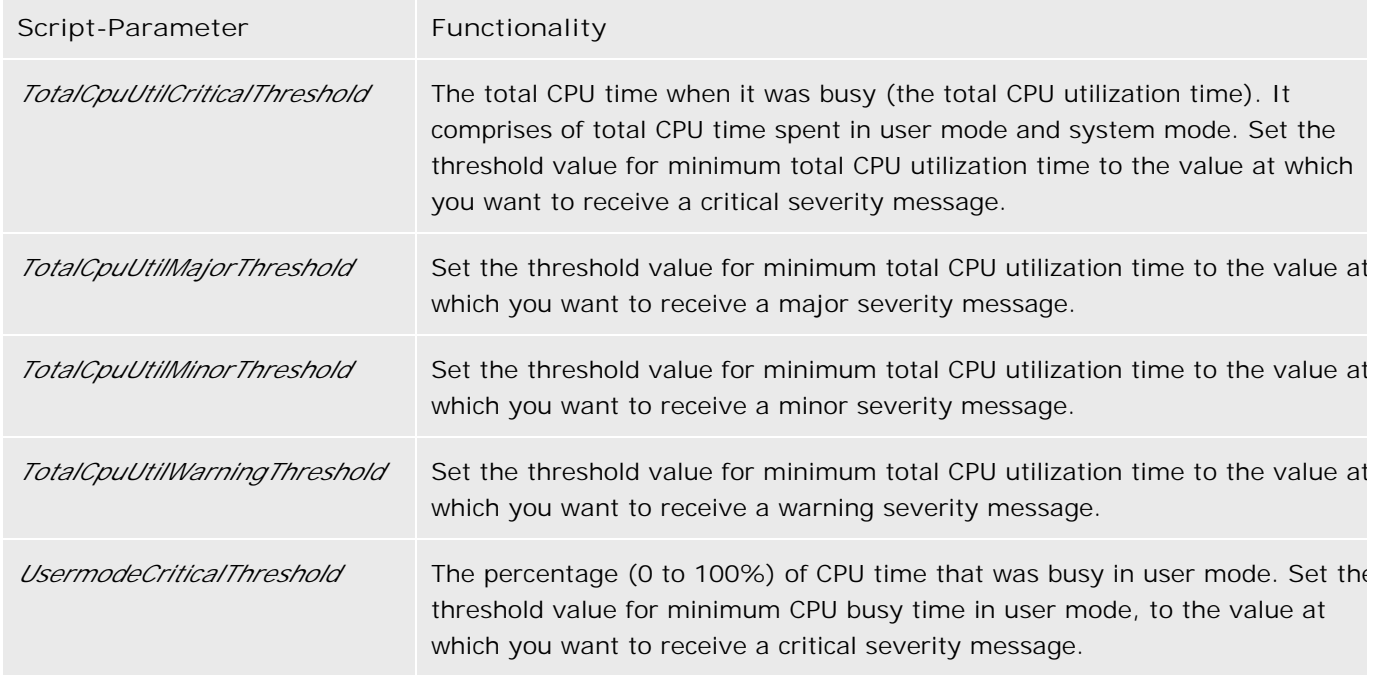

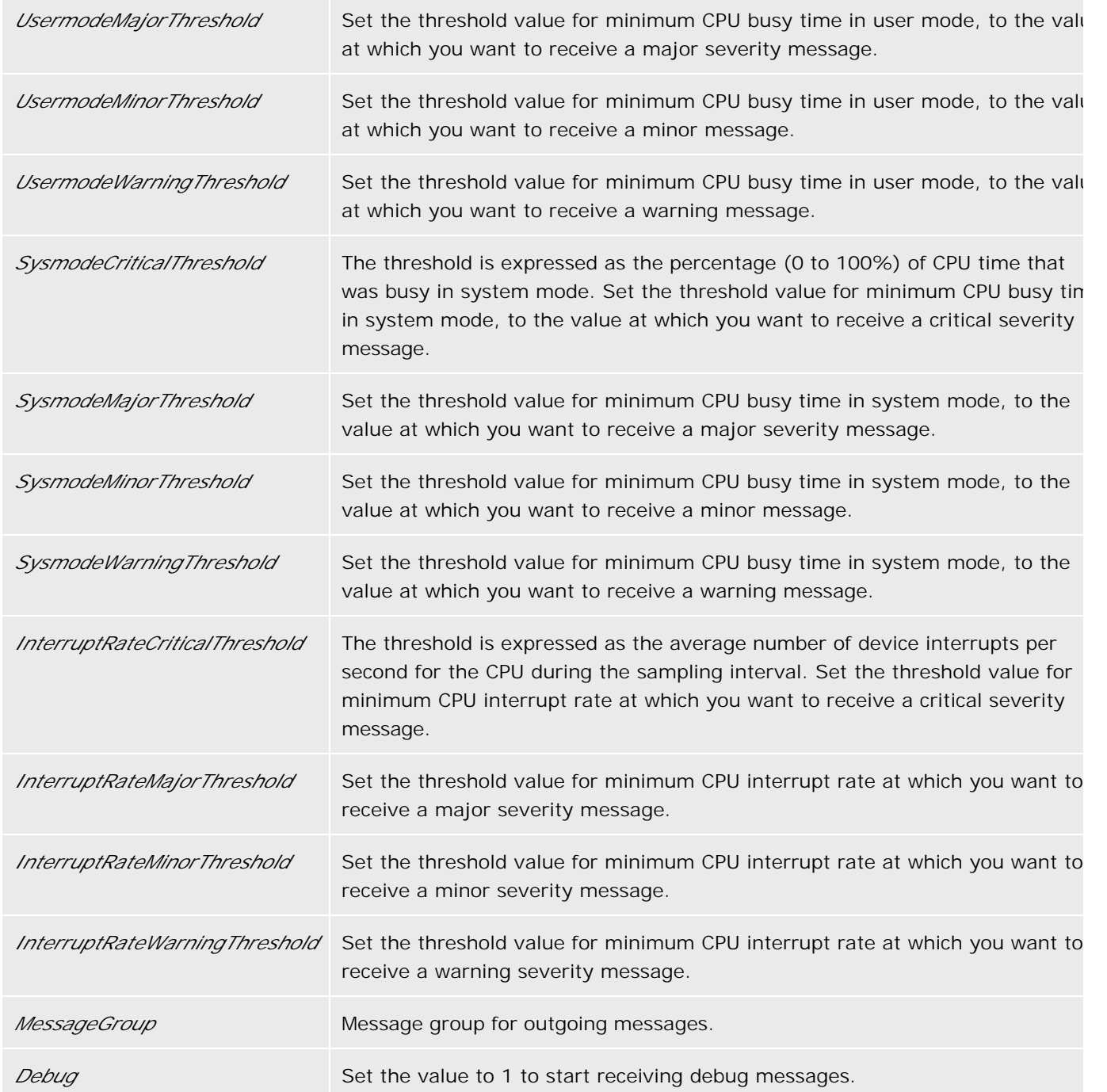

Systems Infrastructure SPI Policies

### **CPU Bottleneck Diagnosis Policy**

The default policy group for the SI-CPUBottleneckDiagnosis policy is:

**Operations Manager > Policy management > Policy groups > SPI for Infrastructure > Systems Infrastructure > Performance**

This policy detects CPU bottlenecks such as exceeding the thresholds for CPU utilization percentage, processor queue length, total number of CPUs on the system, and operating system platforms.

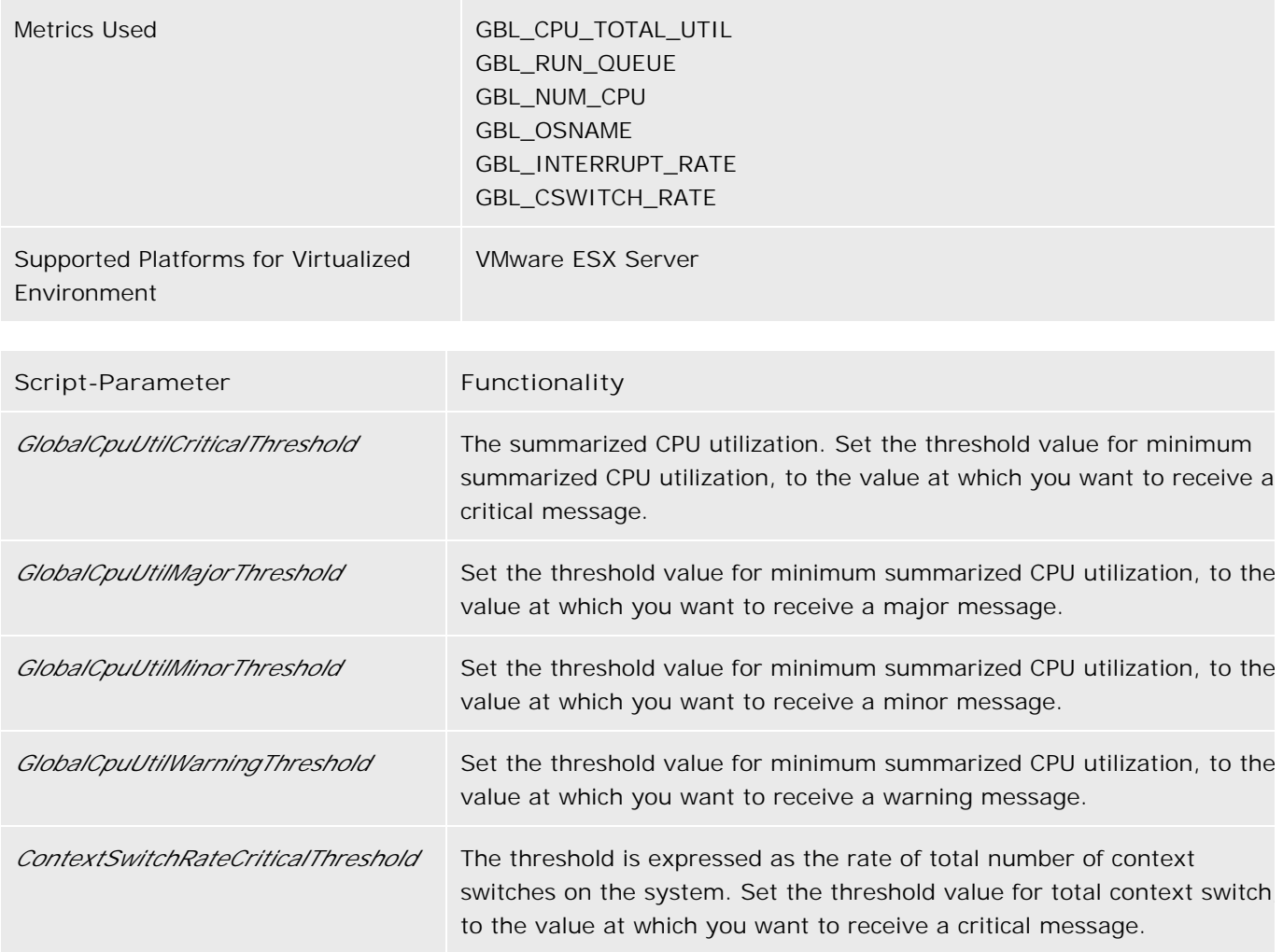

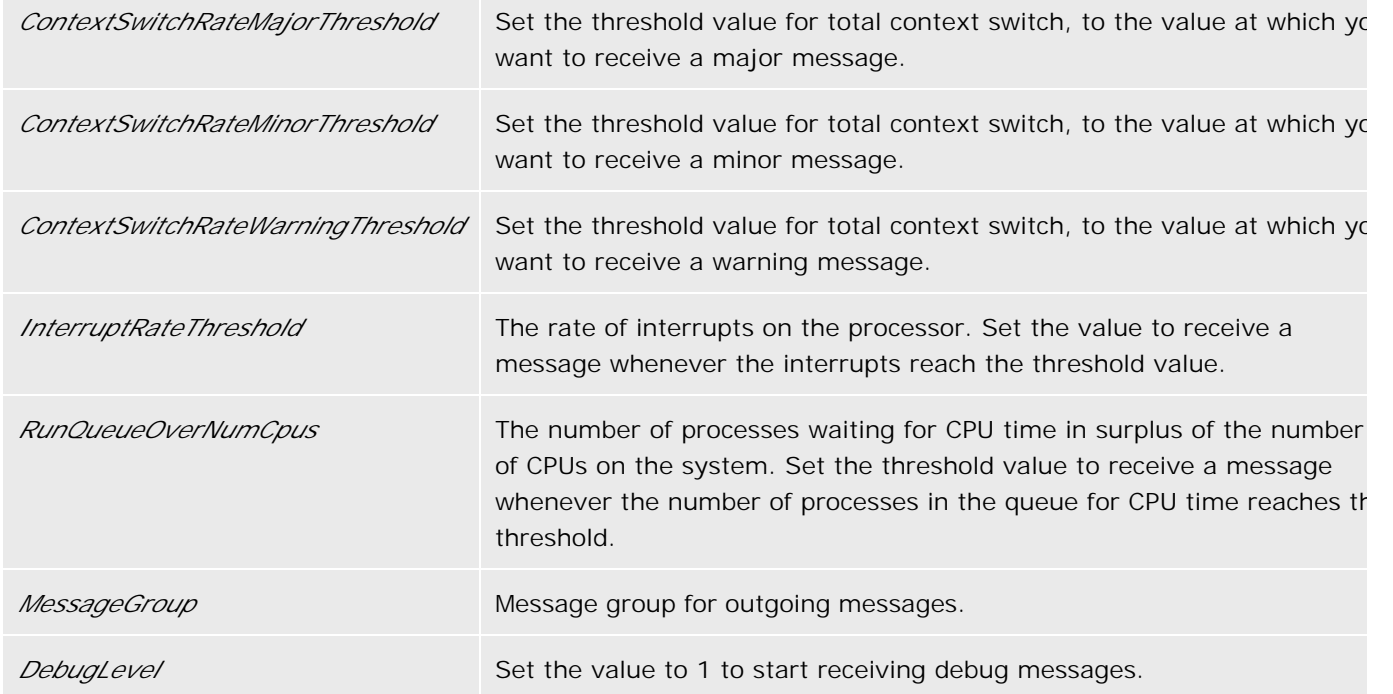

Systems Infrastructure SPI Policies

### **Virtualization Infrastructure SPI Tools**

The Virtualization Infrastructure SPI provides a number of pre-configured tools that help you manage the virtualized infrastructure. You can find them under **Tools > Virtualization Infrastructure > VMware** in the console tree.

- ESX Server Launch Remote Web Console Tool
- **ESX Server Availability Report Tool**
- Download VMware Infrastructure Client Tool
- Launch Online Help Tool

# **Launch Online Help Tool**

The tool group for **VISPI Online Help** tool is:

**Operations Manager > Tools > Virtualization Infrastructure > VMware**

The **VISPI Online Help** tool launches the online help for the Virtualization Infrastructure SPI. To launch the online help, double-click the tool.

**Related Topics:**

Virtualization Infrastructure SPI Tools

### **ESX Server - Launch Remote Web Console Tool**

The tool group for the **ESX Server - Launch Remote Web Console** tool is:

**Operations Manager > Tools > Virtualization Infrastructure > VMware**

The ESX Server - Launch Remote Web Console tool launches the remote web console login page. To log on to the web server:

1. Double-click the tool.

The **Edit Parameters** window opens.

Under the **Select the nodes/services to replace \$OPC parameters with** section, select the ESX 2. server node to launch the remote web console.

#### **E** NOTE:

Select only one node to launch the remote web console. To launch the remote console on another node, run the tool again.

Click **Launch.** 3.

This opens the Web Access login page.

4. Enter your credentials to log on to the web console.

**Related Topics:**

**Virtualization Infrastructure SPI Tools** 

### **Download VMware Infrastructure Client Tool**

The tool group for the **Download VMware Infrastructure Client** tool is:

**Operations Manager > Tools > Virtualization Infrastructure > VMware**

The Download VMware Infrastructure Client tool helps you download the VMware Infrastructure Client. To download the VMware Infrastructure Client:

1. Double-click the tool.

The **Edit Parameters** window opens.

- Under the **Select the nodes/services to replace \$OPC parameters with** section, select the ESX 2. server node where you want to download the VMware Infrastructure Client.
- Click **Launch** . 3.

The File Download window opens.

- Click **Run** . 4. A popup window appears with the following text: **Do you want to run this software?**
- 5. Click **Run** to continue downloading the VMware Infrastructure Client.

**Related Topics:**

**U** Virtualization Infrastructure SPI Tools

### **ESX Server Availability Report Tool**

The tool group for the **ESX Server - Availability Report** tool is:

**Operations Manager > Tools > Virtualization Infrastructure > VMware**

The ESX Server Availability Report tool checks for the availability of ESX servers and displays an analysis report. To check for the availability of ESX servers:

1. Double-click the tool.

The Select where to launch this tool window opens.

- Under the **Select one or more node/node group/service** section, select the ESX server nodes to 2. launch the tool.
- Click **Launch.** 3.

This opens the **Tool Status** window. The window lists the selected nodes and displays their availability report in the **Tool Output** section.

**Related Topics:**

**Virtualization Infrastructure SPI Tools**